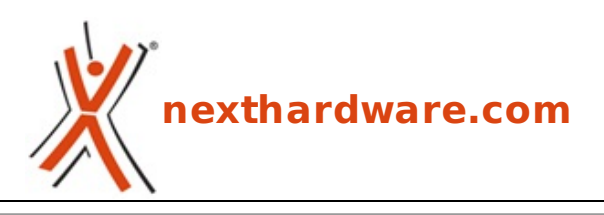

a cura di: **Giuseppe Apollo - pippo369 - 26-04-2010 23:30**

# **EVGA P55 Classified 200**

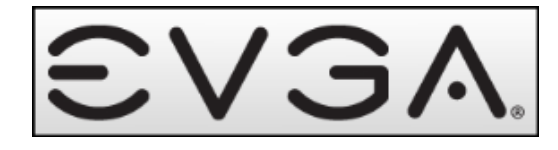

#### **LINK [\(https://www.nexthardware.com/recensioni/schede-madri/330/evga-p55-classified-200.htm\)](https://www.nexthardware.com/recensioni/schede-madri/330/evga-p55-classified-200.htm)**

EVGA propone la mainboard che si candida a diventare la regina delle P55, con una dotazione in grado di soddisfare i clocker più smaliziati

EVGA, dopo il successo riscosso con i modelli E759, E760 ed E762, tutte mainboard equipaggiate con chipset X58 facenti parti della linea ad alte prestazioni Classified, ha ampliato questa famiglia con un nuovo modello equipaggiato con chipset Intel P55 Express.

Nella fattispecie si tratta della P55 Classified 200 che, in aggiunta al chipset Intel, è equipaggiata con il chip NF200, in grado di garantire la gestione hardware delle linee PCIe, per potere realizzare anche le configurazioni SLI più complesse mantenendo prestazioni elevate. In questa review andremo ad analizzare la scheda e tutti gli elementi che la compongono, cercando di mettere a nudo pregi e difetti delle componenti e delle soluzioni tecniche adottate dal produttore.

Buona lettura!

#### **1. Introduzione**

#### **1. Introduzione**

La Classified P55 si presenta nel classico formato ATX, con un PCB scuro e slot in rosso e nero come consuetudine per questa linea di schede madri.

Il sistema di dissipazione è ben strutturato ed i dissipatori sono suddivisi sui vari componenti, una soluzione che, a nostro avviso, è preferibile ad una soluzione monoblocco in quanto consente di sostituire i singoli elementi dissipanti nel caso si optasse per soluzioni di raffreddamento più performanti.

Gli Slot PCIe a disposizione sono veramente tanti ed in grado di soddisfare le esigenze di chi vuole realizzare configurazioni con VGA multiple, anche molto elaborate.

24,5cm x 30,5cm.

#### **La scheda madre EVGA P55 Classified 200 :**

Il layout mantiene in pieno le specifiche ATX

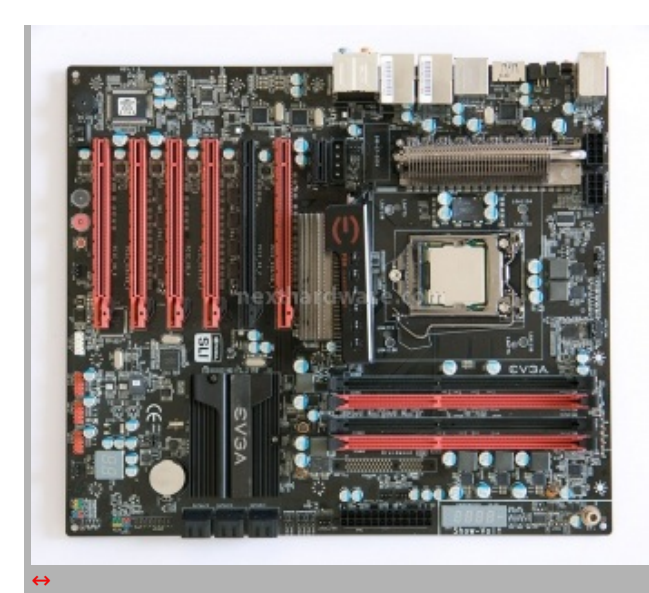

#### 24,5cm x 30,5 cm.

Possiamo intravedere una parte dei principali elementi che compongono la scheda:

- Socket LGA1156 "Lotes†;
- 4 Slot Dimm DDR3;
- 6 Slot PCIExpress 2.0;
- 1 Slot PCIExpress 1.1;
- 6 Porte SATA;
- Plug ATX 24  $+$  2 da 8 poli;
- Porte I/0, USB, eSATA, IEE1394, Audio;
- Pulsanti di accensione, reset e CLRMos;
- Debug LED onboard;
- Multimetro onboard

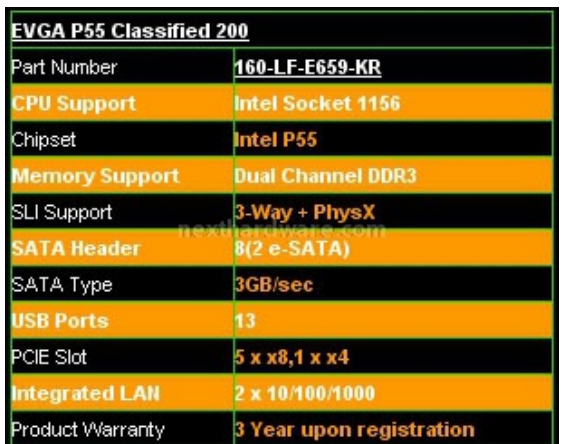

## **2. Confezione e bundle**

# **2. Confezione e Bundle**

# **EVGA P55 Classified 200, il BOX:**

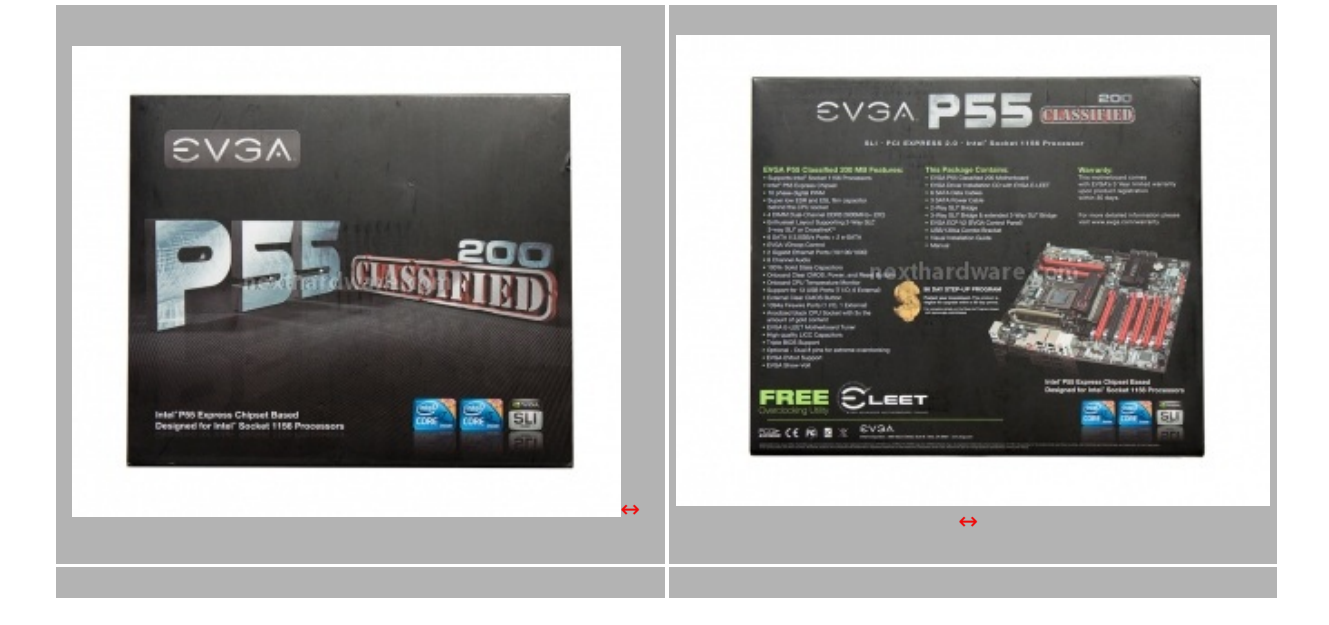

#### **Specifiche tecniche:**

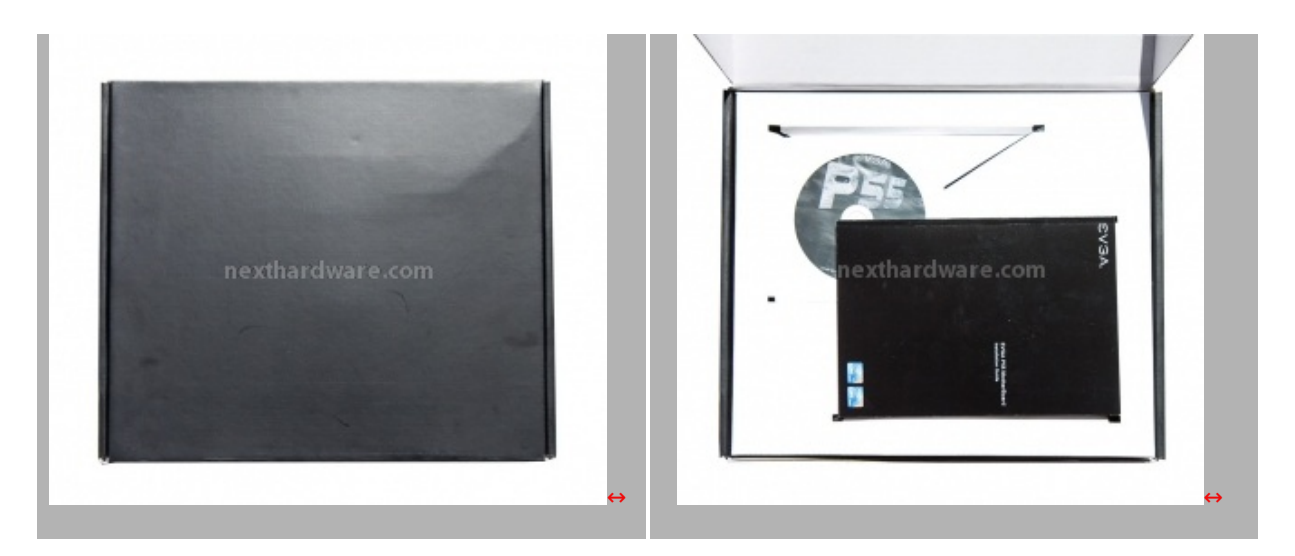

La confezione della mainboard è costituita da una scatola in cartone nero; nella parte anteriore la grafica riporta il nome del prodotto ed i loghi Intel e Nvidia SLI per i quali la scheda è certificata, nella parte posteriore viene riportata una foto del prodotto con le specifiche tecniche di lato.

All'interno della prima scatola ne è contenuta una seconda, completamente nera, all'interno della quale troviamo la mainboard ed il bundle.

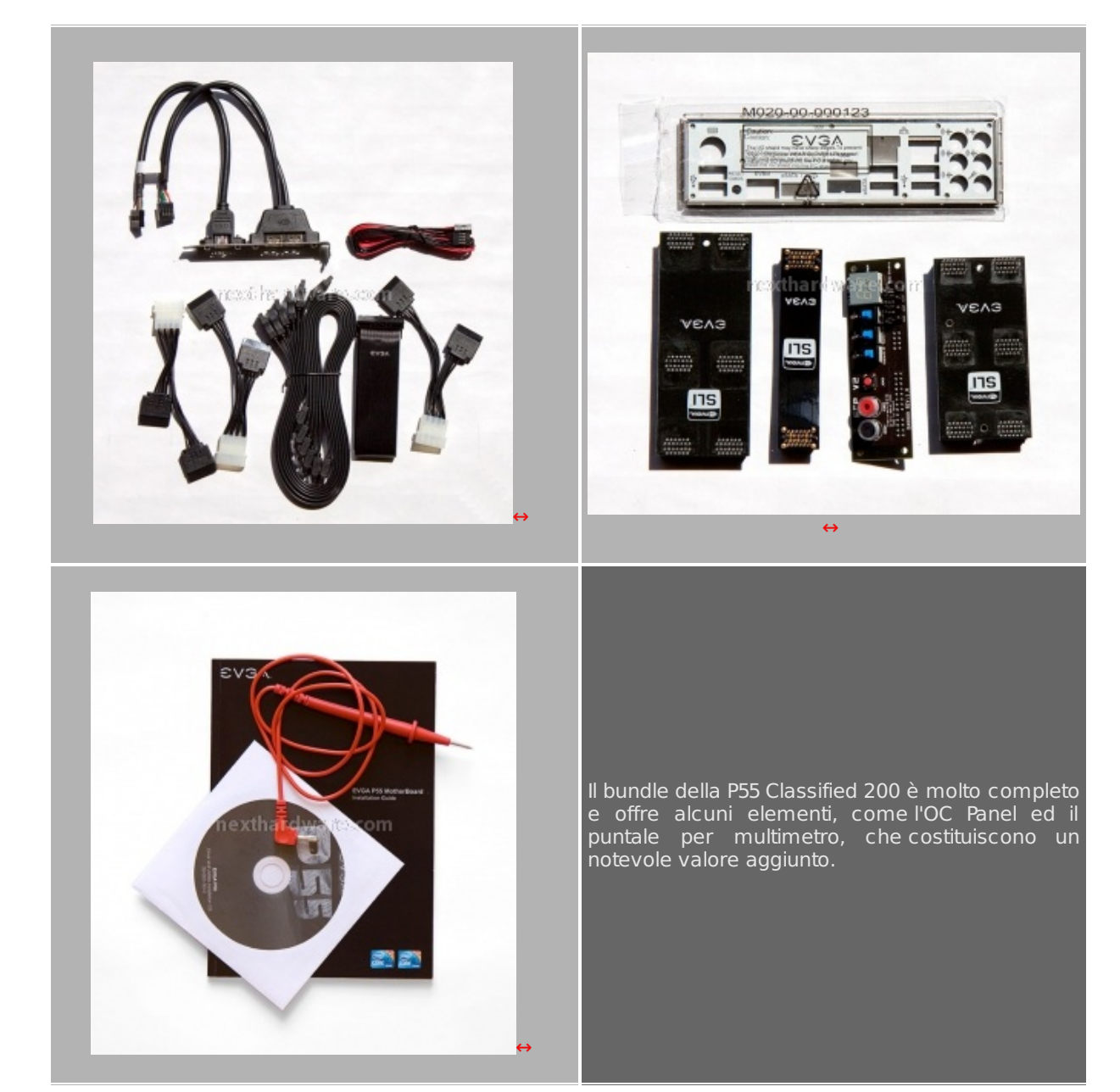

## **EVGA P55 Classified 200, il bundle:**

Il bundle prevede i cavi SATA, alcuni cavi di alimentazione molex/SATA, la staffa con le porte USB e IEE394, la mascherina del pannello di I/O posteriore, tre ponticelli da utilizzare per le configurazioni SLI o CrossFire e l'OC Panel, che collegato tramite una piattina alla mainboard, permette di portare fuori da un eventuale case i principali controlli per effettuare l'overclock.

## **3. La mainboard**

## **3. La mainboard**

#### **EVGA P55 Classified 200, il PCB:**

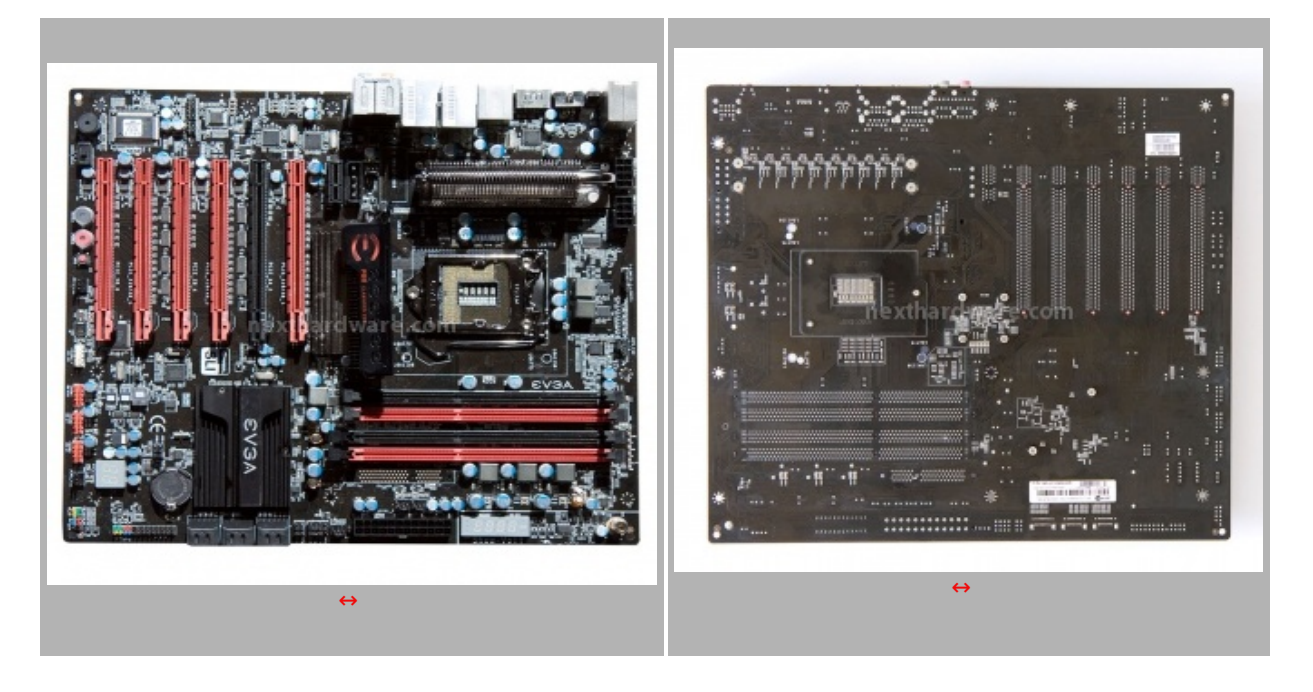

Il layout della mainboard è molto ordinato, nonostante il grande numero di slot PCIe tutto sembra essere al posto giusto e tutte le componenti sono facilmente raggiungibili. Indovinata anche la scelta cromatica in cui si ha una predominanza del nero spezzato, qua e là , dal rosso di alcuni slot.

#### **EVGA P55 Classified 200 , la Zona del Socket:**

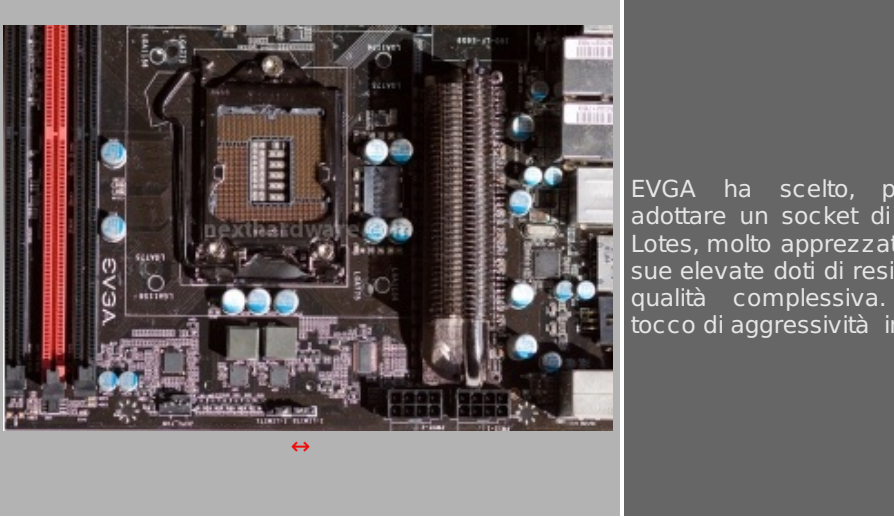

EVGA ha scelto, per questa mainboard, di adottare un socket di ritenzione della CPU della Lotes, molto apprezzato dagli overclockers per le sue elevate doti di resistenza meccanica e per la qualità complessiva. La rifinitura brunita dà un tocco di aggressività in più alla scheda.

La zona socket risulta essere abbastanza libera, merito dell'adozione di una alimentazione digitale PWM a 10 fasi. La presenza di un doppio connettore di alimentazione a 8 pin per la cpu, ci fa capire subito che questa mainboard non accetta compromessi, ed è pronta a fornire oltre 600W di potenza nel caso vogliate spingere al massimo il vostro sistema.

E' presente anche la doppia foratura 775/1156 che permette l'utilizzo di dissipatori, waterblock e staffe per raffreddamenti estremi di precedente generazione.

#### **EVGA P55 Classified 200, la Zona DIMM:**

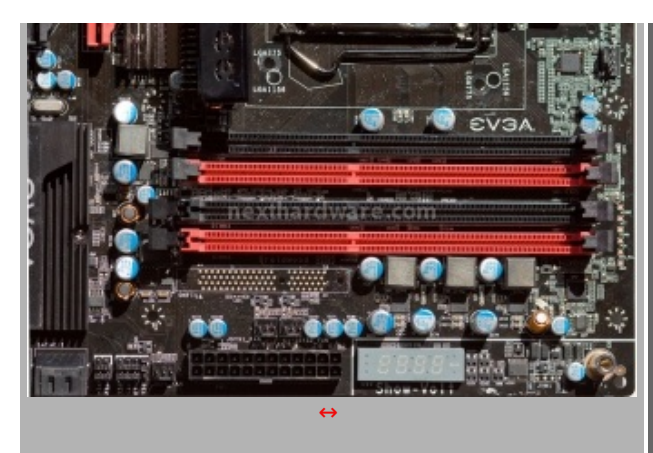

Panoramica che mette in evidenza i quattro slot dimm dual channel per DDR3.

Nella zona "Dimmâ€, oltre ai quattro slot per le memorie, troviamo il connettore ATX a 24 poli e due componenti insoliti, il primo è un display a 4 segmenti ed il secondo è un connettore metallico nell'angolo destro. Il display serve a mostrarci i voltaggi applicati ai vari componenti, infatti la mainboard ha un multimetro incorporato; collegando lo spinotto di un puntale da tester (fornito in bundle) nel connettore metallico, si possono andare a testare sugli appositi punti di lettura, posti alla destra degli slot di memoria, i vari voltaggi (Vcore,VTT,Vdimm) i cui valori verranno visualizzati nel display.

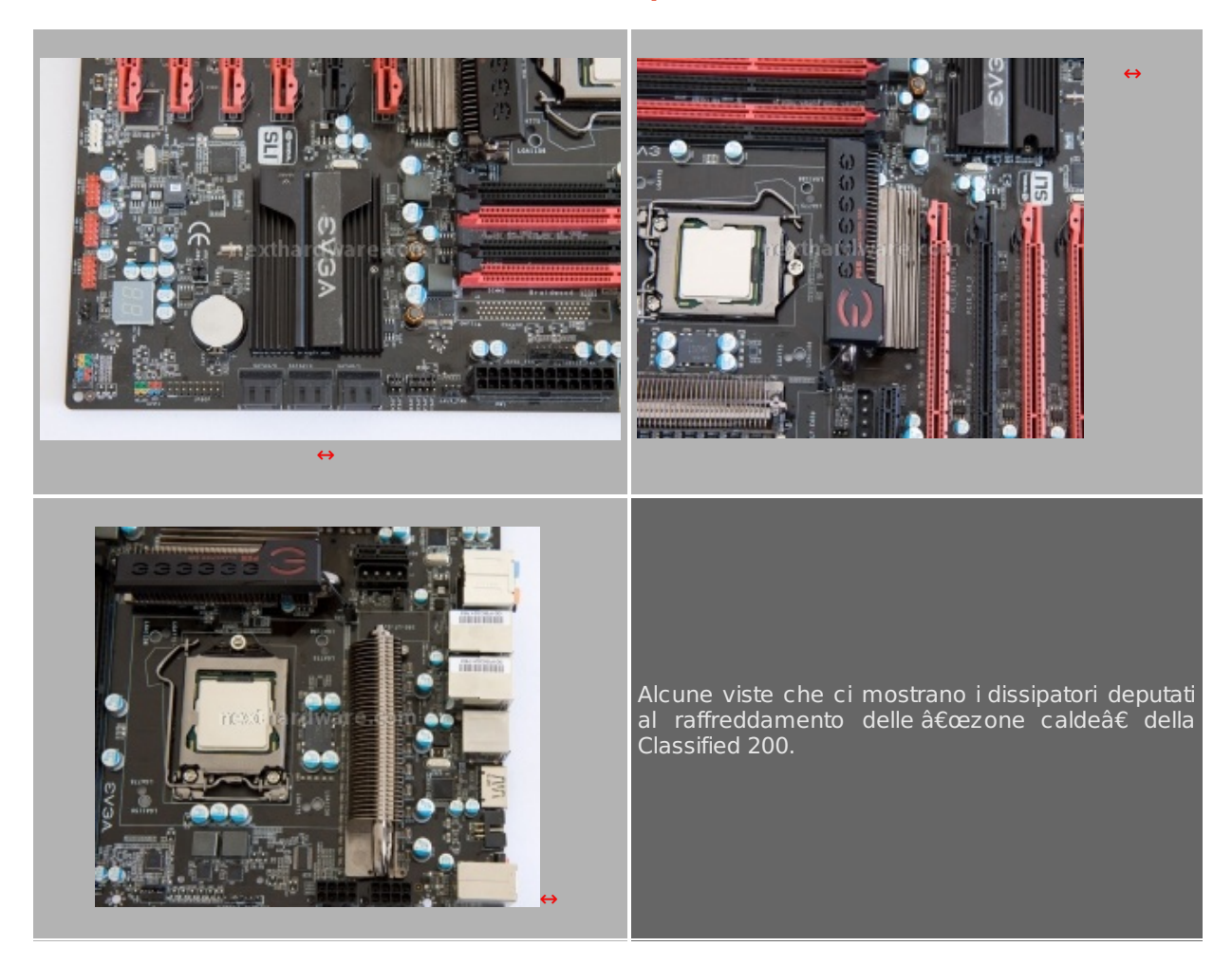

## **EVGA P55 Classified 200, il sistema di dissipazione:**

Il sistema di dissipazione di questa mainboard ,come anticipato in precedenza, non prevede un monoblocco con heatpipes, come va molto di moda nelle schede concorrenti ad alte prestazioni, ma singoli dissipatori. Durante i nostri test abbiamo notato che il dissipatore dei mosfet, ma ancora di più quello deputato al raffreddamento del Chip NF200, scaldano parecchio, questo è indice di un buon contatto tra i corpi dissipanti e i componenti e, allo stesso tempo, invita all'utilizzo di una ventola di raffreddamento orientata sui dissipatori per smaltire meglio il calore prodotto.

## **EVGA P55 Classified 200, la Zona PCIe:**

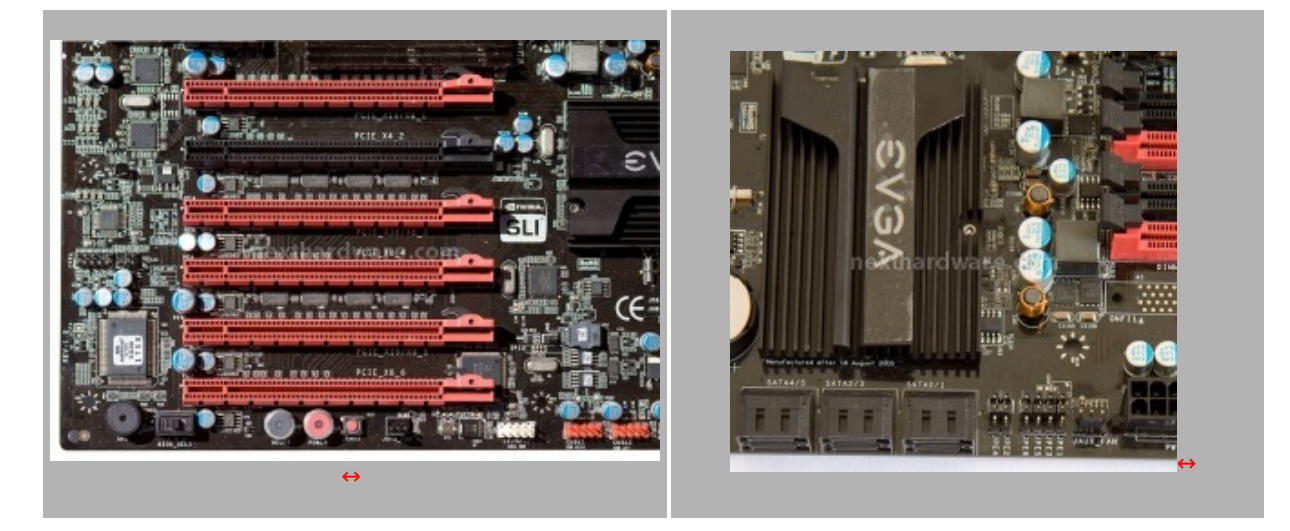

In bella mostra i 5 Slot PCIe rossi pronti ad ospitare un bel numero di VGA, lo slot nero è invece uno slot PCIe x4 adatto per altri scopi. Dei cinque slot PCIe rossi, il primo, il secondo ed il quarto sono x16 se usati singolarmente, il terzo ed il sesto sono invece x8. In configurazione multi vga le combinazioni realizzabili sono:

- $\bullet$  2 VGA  $x16.x16$
- 3 VGA x16,x8,x8
- 4 VGA x8,x8,x8,x8

Guardando la mainboard come in foto, possiamo notare, sotto ciascuno slot PCIe, un piccolo led che durante il funzionamento si illumina di rosso se lo slot è attivo, anche se non popolato. La presenza del led è necessaria dato che la scheda prevede la disattivazione di uno o più slot tramite ponticelli (visibili nella foto in alto a destra), per permettere di disattivare una o più VGA durante una sessione di bench senza smontarle fisicamente.

## **EVGA P55 Classified 200, i pulsanti onboard:**

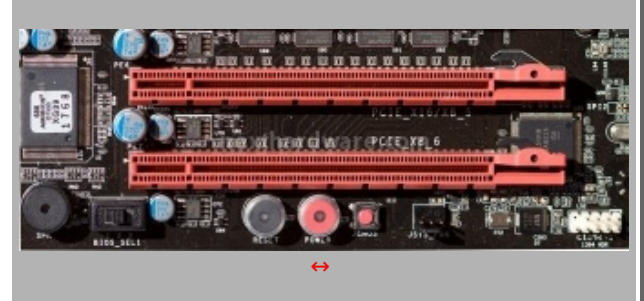

La dotazione di pulsanti onboard prevede pulsanti di Power ON, il Reset, il pulsantino di CLRmos, ed un selettore che permette di selezionare uno dei due bios on-board.

#### **EVGA P55 Classified 200, il pannello di I/O e le porte SATA:**

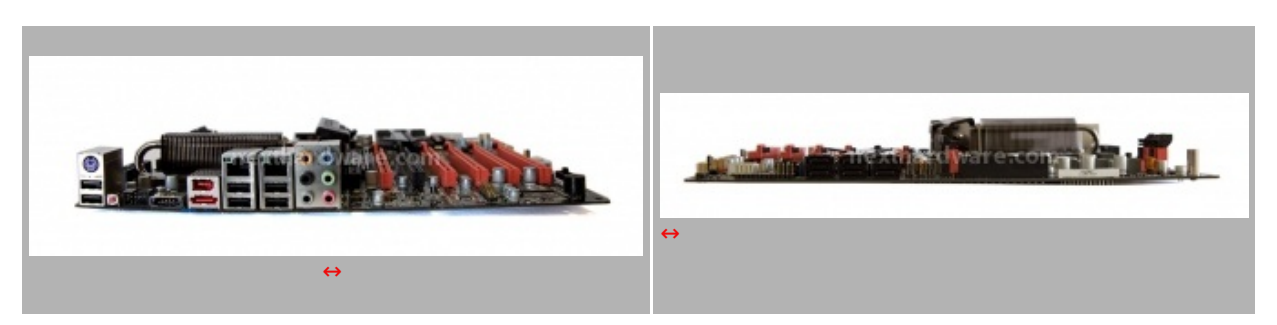

- **4. BIOS e software di gestione**
- **4. BIOS e Software di gestione**

#### **BIOS EVGA P55 CLASSIFIED 200**

Per i test della nostra recensione abbiamo utilizzato la versione di bios datata 04/02/2010 che si è dimostrata molto stabile e perfettamente compatibile con tutto l'hardware utilizzato onboard.

Il Bios ha funzionato in maniera impeccabile, purtroppo manca una funzione di recovery overclock per cui, tutte le volte che si sbagliano i settaggi e la mainboard non riesce a completare la fase di boot, si è costretti a resettare il bios tramite gli appositi pulsantini di CLRMos.

Per fortuna, come vedremo nelle schermate successive, esistono quattro profili personalizzabili dall'utente e, una volta trovata una configurazione stabile, va memorizzata per poterla richiamare tutte le volte che si è costretti a resettare il bios e ripartire da quella configurazione, senza dovere per forza reimpostare tutti i parametri di funzionamento.

Andiamo ora ad analizzare le schermate del bios più significative per l'utilizzo in overclock della mainboard:

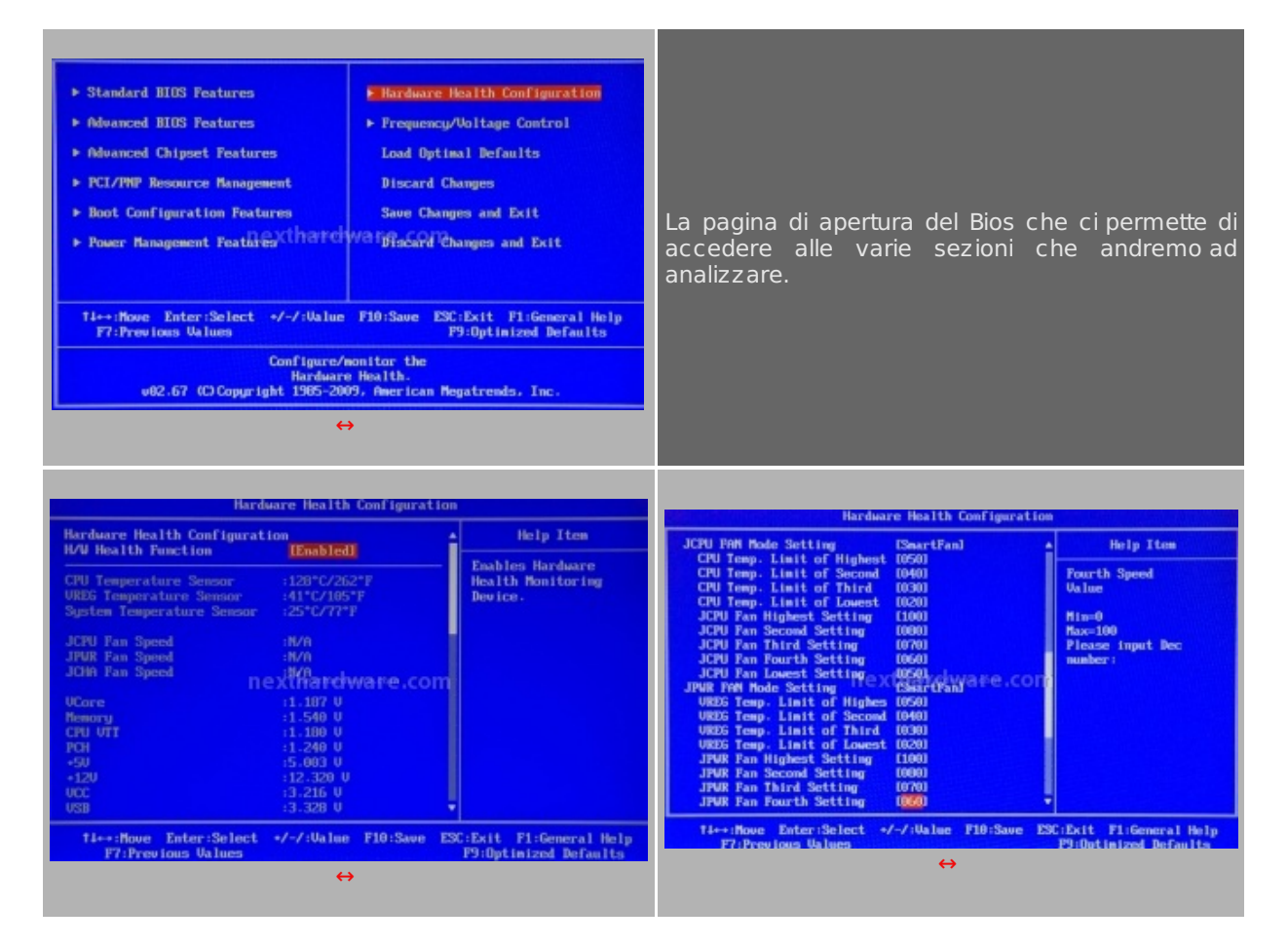

Sopra le due schermate del menù **Hardware Healt Configuration** che fornisce informazioni sullo stato corrente dei voltaggi e delle temperature e che permette inoltre, di regolare il regime di rotazione di tutte le ventole collegate alla scheda.

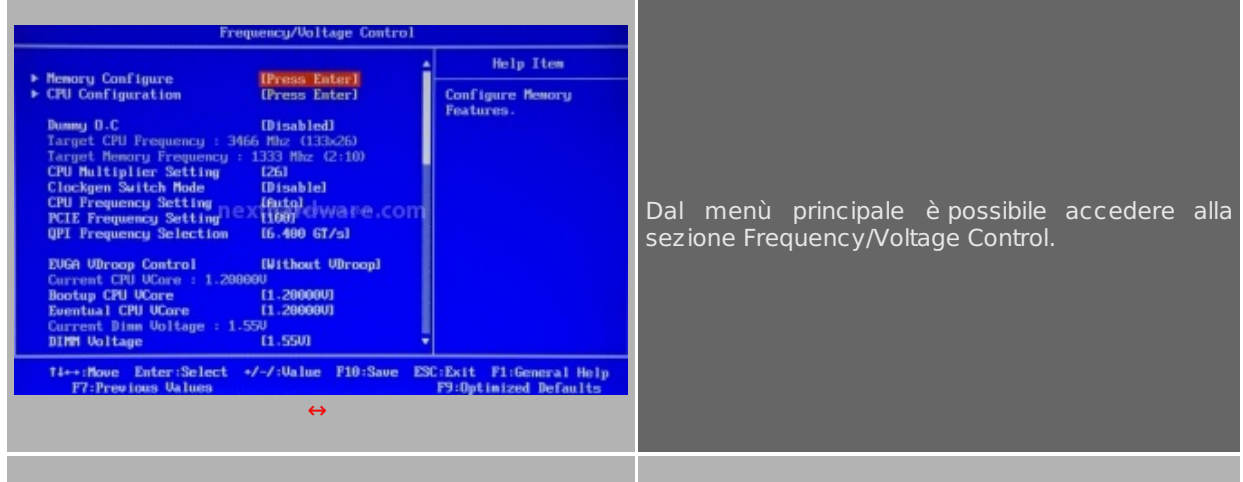

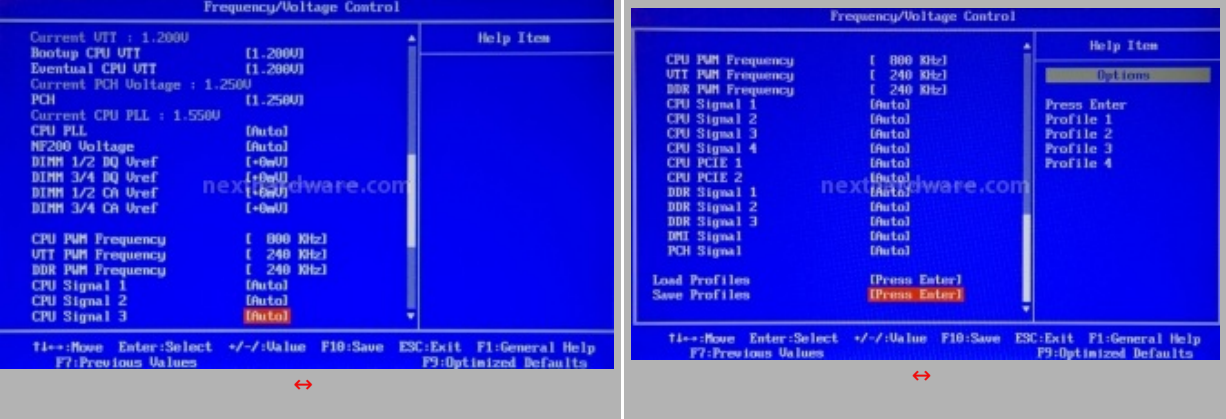

Il menù Frequency/Voltage Control è il centro operativo per gli smanettoni e per tutti coloro che vogliono impostare manualmente i vari settings relativi alle frequenze e voltaggi. I parametri impostabili sono talmente tanti che, per poterveli mostrare tutti, siamo stati costretti a fare tre foto.

La presenza di molti parametri configurabili a mano, è una nota sicuramente positiva che permette, agli utenti più smaliziati, di riuscire a spremere fino all'ultimo MHz dai propri componenti.

La nota dolente è che, purtroppo, lasciando i vari settaggi (per molti utenti di difficile interpretazione) su **Auto** , difficilmente si riescono a superare i 200Mhz di BCLK.

Il fine tuning di questa mainboard richiede, purtroppo, ore di lavoro alla ricerca dei settings più adatti al proprio hardware, un lavoro che sicuramente non è alla portata dell'utente medio che vuole cimentarsi nella pratica dell'overclock e riuscire ad ottenere risultati in pochi minuti.

#### Il menù Memory Configure

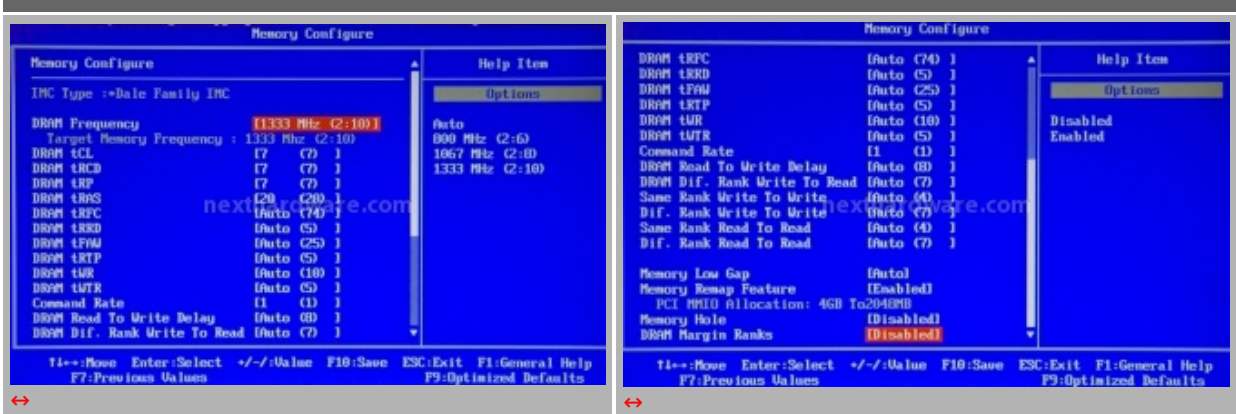

Nel menù "Memory Configure†è possibile impostare i divisori delle memorie, i timings principali ed i vari subtimings; il BIOS comunque, riporta sempre il valore corrente, per guidare l'utente nella scelta delle giuste impostazioni, e la scheda supporta correttamente i profili X.M.P. per la configurazione automatica dei timings delle memorie; discutibile la scelta di EVGA di non offrire la configurazione separata per i due canali.

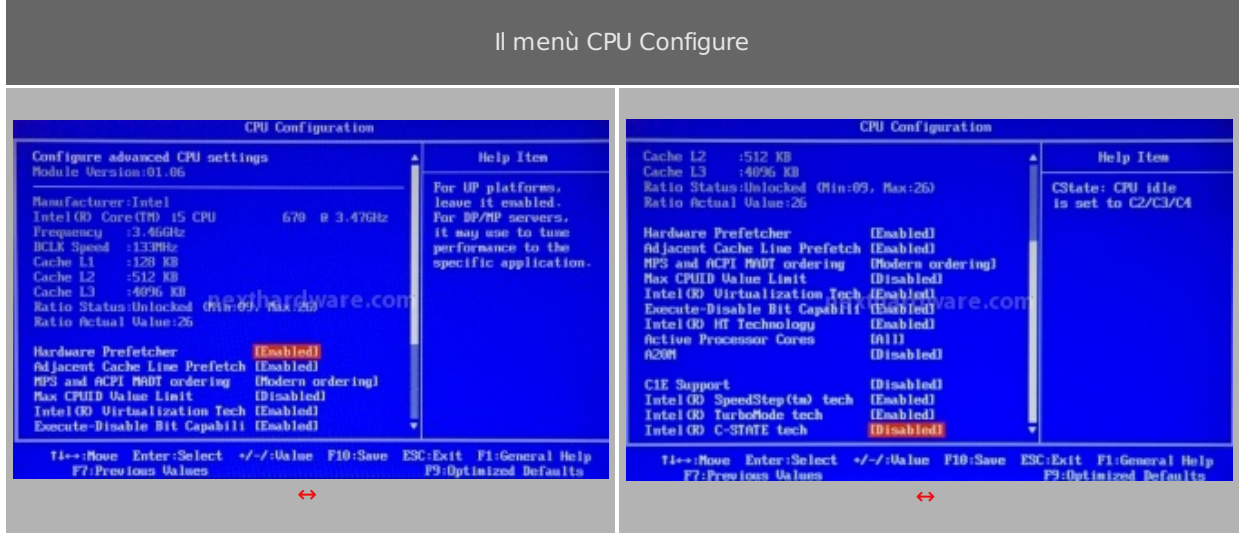

Dal menù "CPU Configure†è possibile abilitare o disabilitare le funzioni di risparmio energetico e Turbo Boost. Settando opportunamente gli stati di sleep supportati dalle Cpu Intel Core i 5 e Core i7 che vanno dal C1E fino al C7, è possibile ottenere una notevole riduzione dei consumi quando la CPU non è utilizzata.

#### **EELET, il software di controllo secondo EVGA**

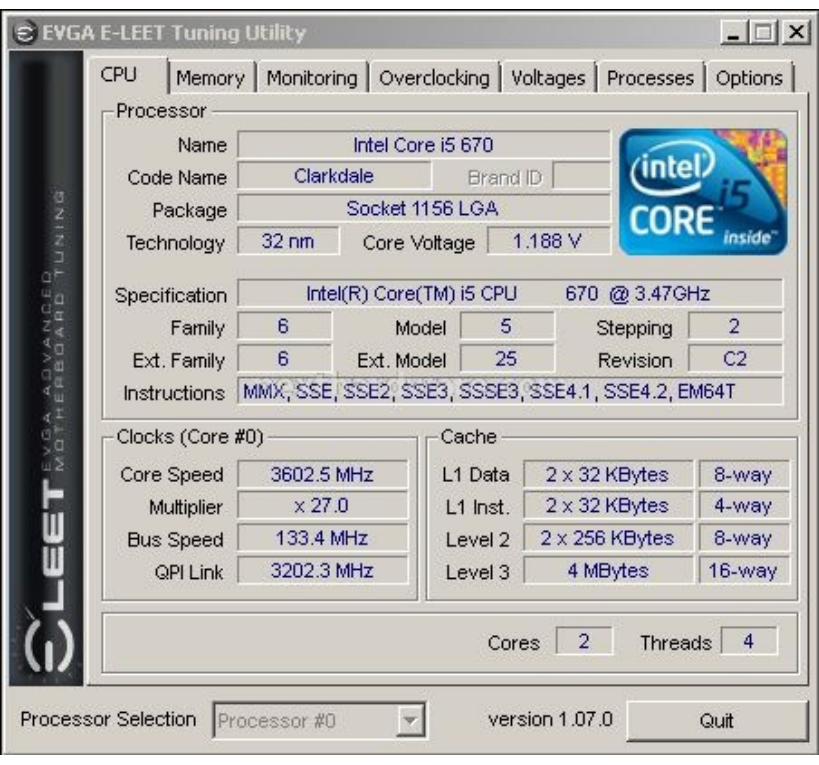

EVGA, per il monitoraggio ed il controllo delle funzioni vitali delle sue mainboard, utilizza il software EELET, che è una versione estesa del software CPU-Z a cui EVGA ha aggiunto le funzioni di controllo per il proprio hardware.

La versione utilizzata per i nostri test è la 1.070, rilasciata da circa un mese che ha aggiunto, rispetto alla precedente release, un modulo che permette di dare l'affinità di un determinato processo a uno o più core specifici della cpu e di assegnare tale affinità al volo mediante una combinazione di tasti.

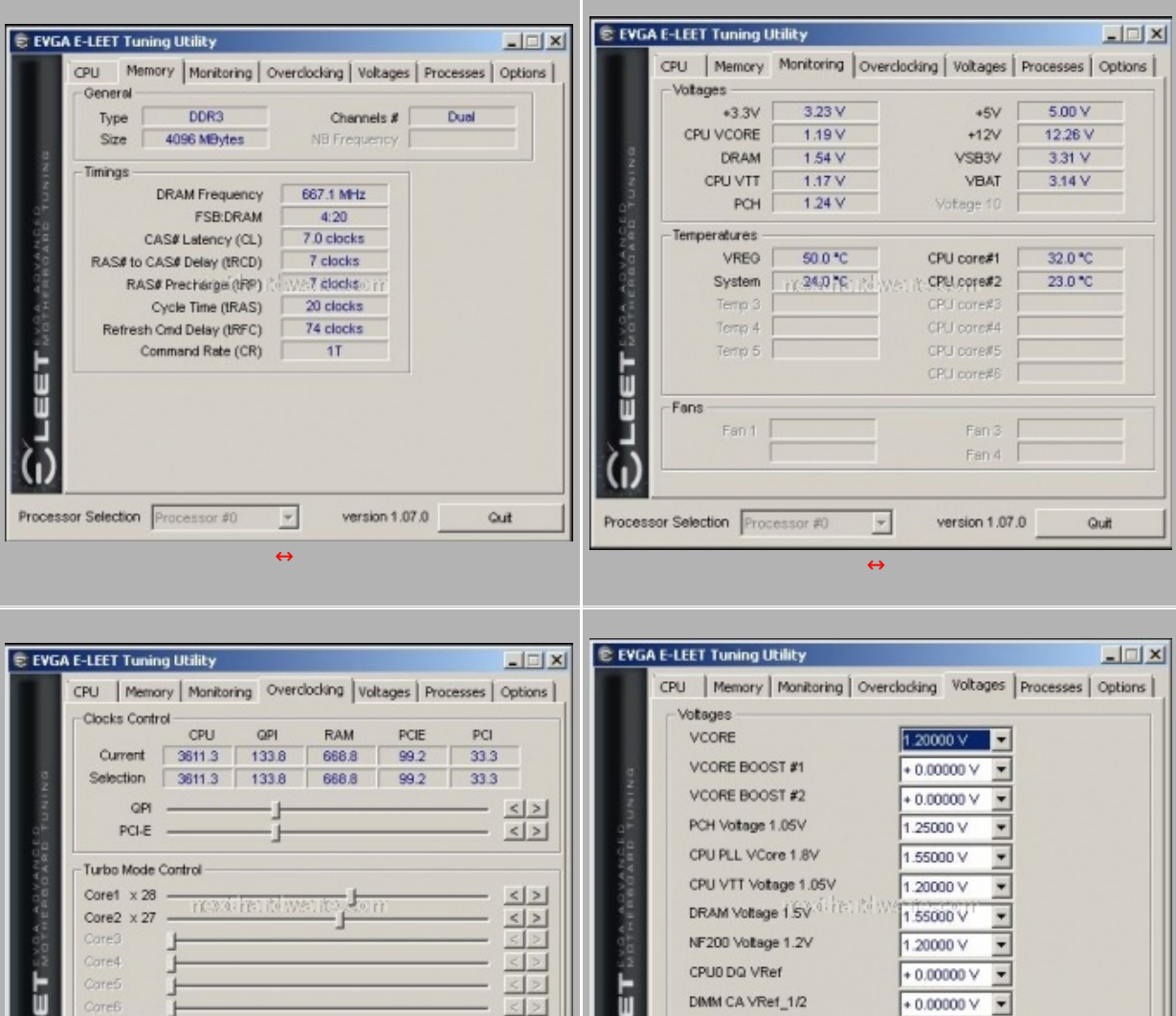

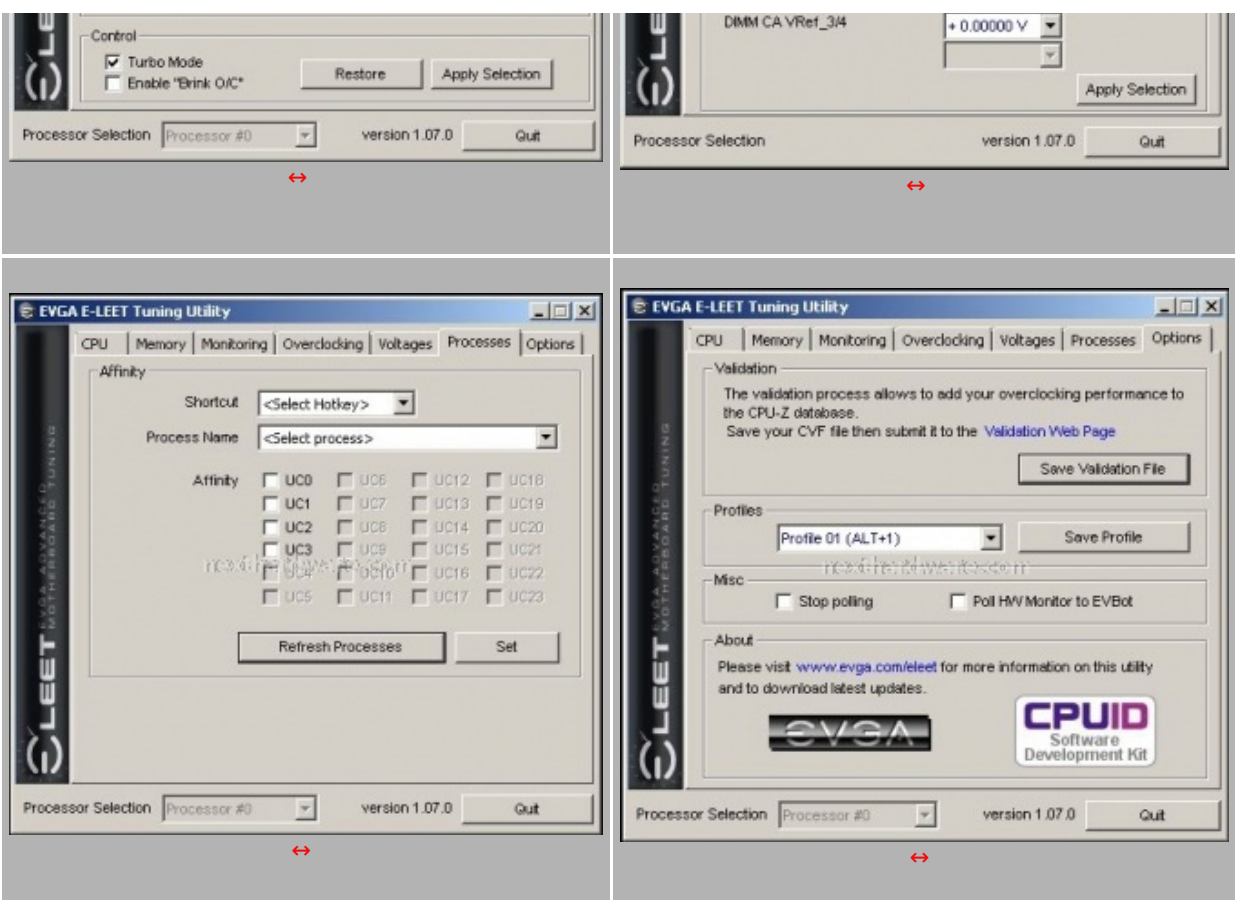

Come potete vedere dalle immagini, i primi tre moduli del software servono ad identificare la CPU e monitorarne la frequenza oltre a mostrarci parametri fondamentali riguardo le memorie, il BCLK, il QPI link, i timings e altro ancora. I successivi due moduli sono stati invece aggiunti da EVGA e permettono, rispettivamente, di monitorare temperature e voltaggi, variare le frequenze ed i moltiplicatori ed impostare le affinità . Il sesto modulo, presente anche in CPU-Z, permette di validare i risultati ottenuti in overclock; EVGA ha aggiunto però, in questo modulo, la possibilità di salvare i profili e di richiamarli con una combinazione di tasti.

## **5. Sistema di prova e metodologia dei test**

# **5. Sistema di prova**

Nella tabella sottostante riportiamo la piattaforma hardware ed i software utilizzati per le nostre prove.

## **Sistema di prova:**

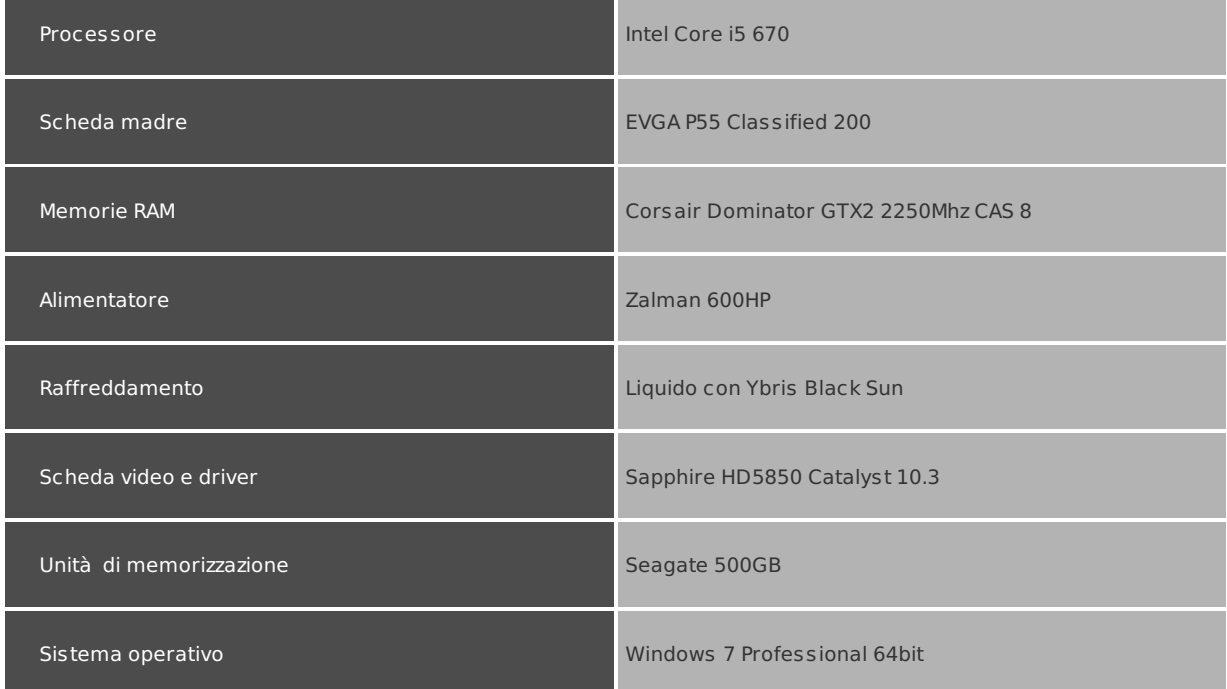

Benchmark utilizzati - Super PI 1.5 Mod XS - Lavalys Everest Ultimate Edition 5.50 - Sisoft Sandra 2010 Lite - O cct 3.0.1 - Futuremark 3Dmark Vantage 1.0.2 - Futuremark 3Dmark 2006 1.2.0 - Maxon Cinebench R10 - 7Zip - Winrar 3.94 64bit - PovRay

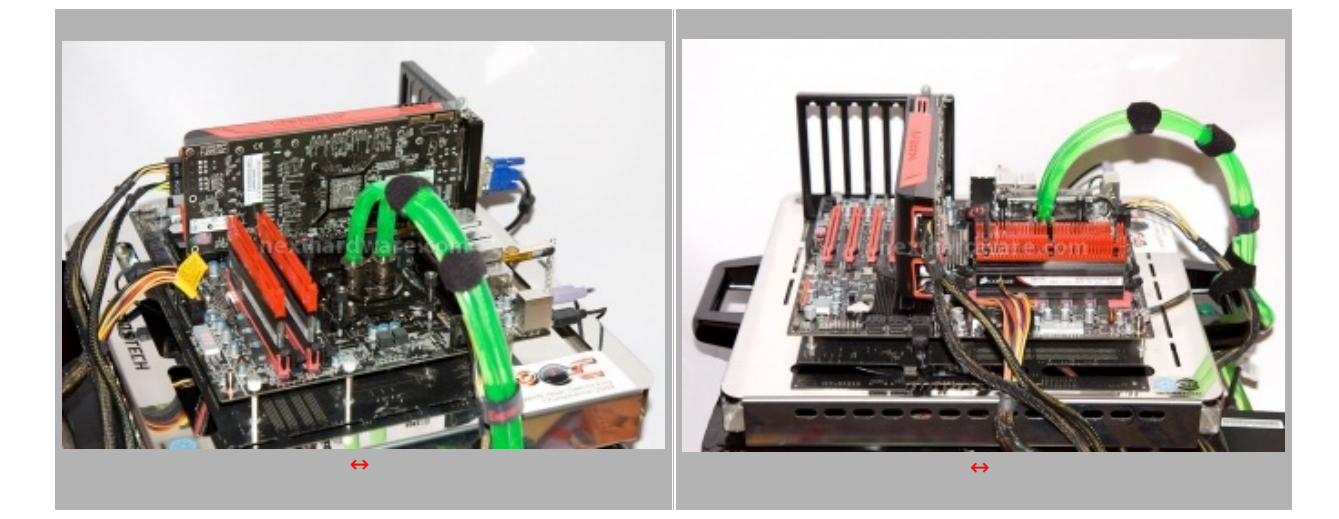

Per i nostri test abbiamo deciso di procedere nel seguente modo:

- Abbiamo utilizzato un Base Clock pari a 133Mhz ed il massimo moltiplicatore della CPU con Turbo mode attivato (CPU=133x27 =3591Mhz)
- Per le ram abbiamo impostato il moltiplicatore a 10 ed il Cas a 7 (Ram=133x10=1333Mhz 7-7-7-20 1T)
- Per il QPI link si è scelto il massimo valore disponibile, pari a 6,4 GT/sec

Per i test sintetici si è scelto di testare preventivamente la piattaforma con il test di stabilità Cpu Linpack, contenuto nel software OCCT 3.0.1, e con il Prime 95 in modalità blend per almeno 15 minuti, i l tutto per garantire la piena stabilità del sistema con i settaggi scelti.

Nella tabella sottostante sono riportati i due screen che testimoniano la stabilità della configurazione scelta.

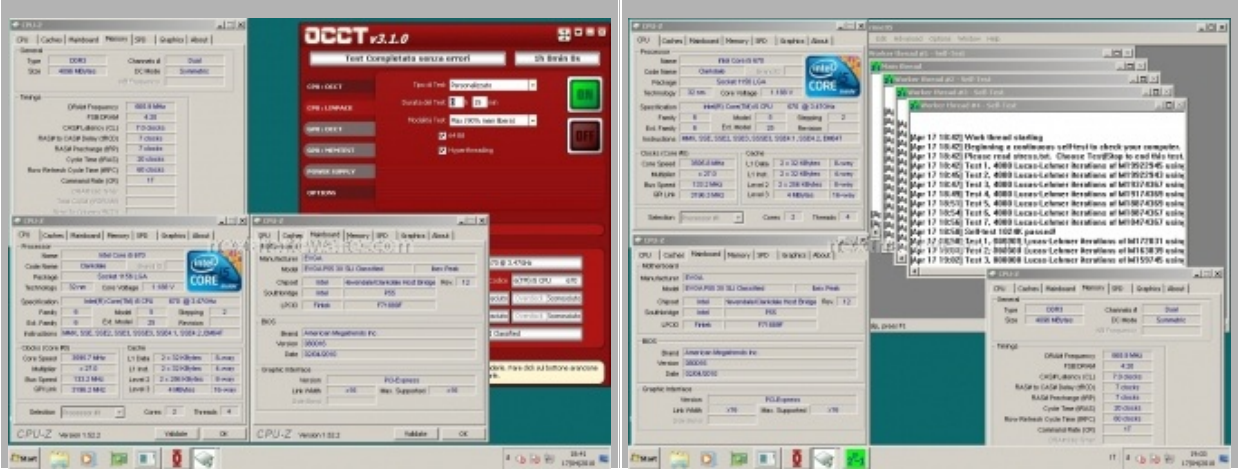

#### **6. Compressione / Sintetici cpu**

## **6. Compressione / Sintetici cpu**

#### **WinRar 3.91 x64**

Il formato Rar è caratterizzato da una ottima efficienza, garantendo livelli di compressione spesso non raggiungibili da altri formati. Sviluppato da Eugene Roshal, è un formato chiuso anche se sono state rilasciate le specifiche delle prime due versioni. Per le nostre prove abbiamo utilizzato l'ultima versione del programma WinRar, dotata di tecnologia multi thread e compilata a 64bit.

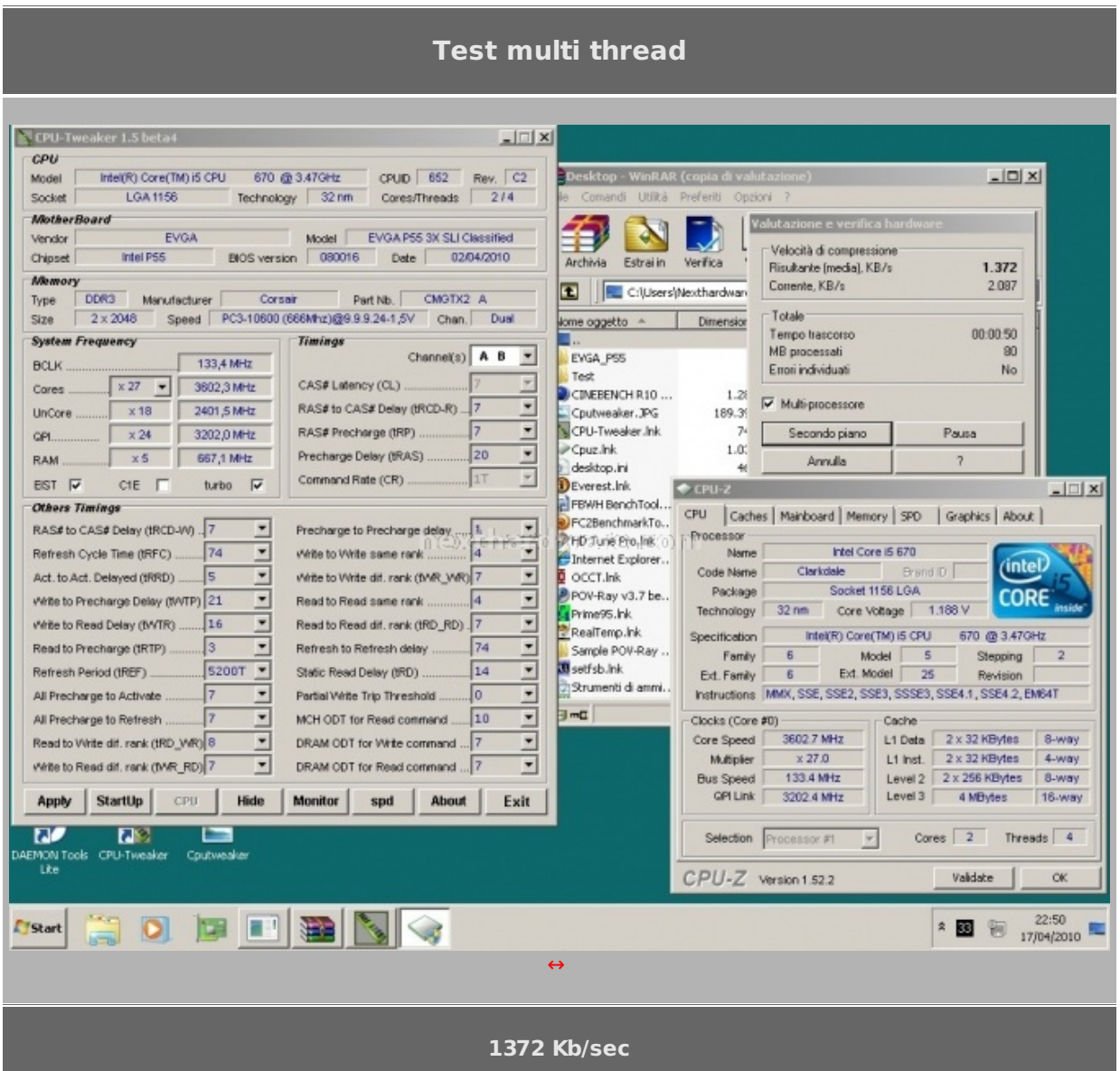

**Test single thread**

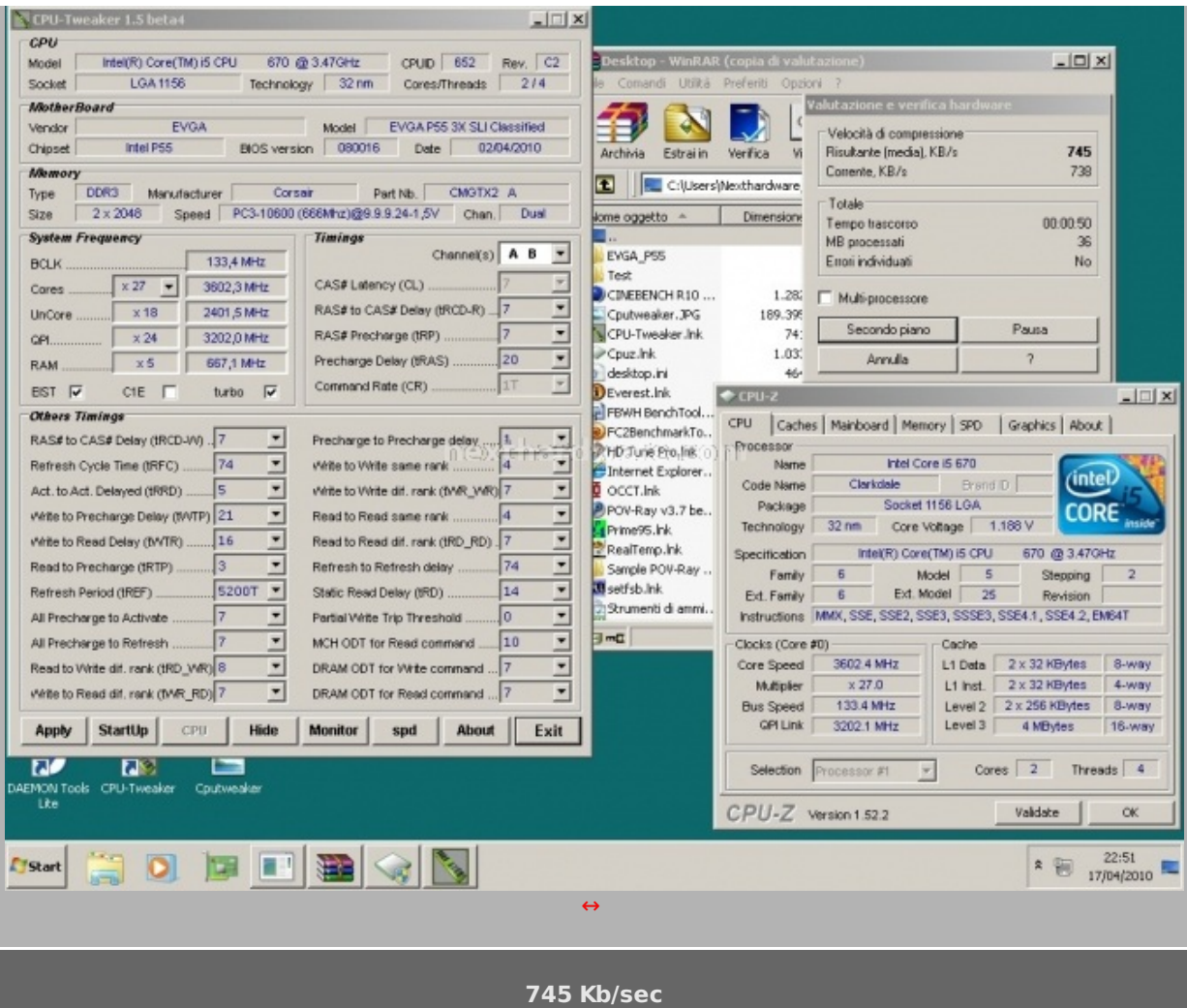

# **7Zip**

Una valida alternativa gratuita a WinRar è 7Zip, programma open source in grado di gestire un gran numero di formati di compressione. Come il suo concorrente commerciale, è disponibile in versione 64bit e con supporto multi thread.

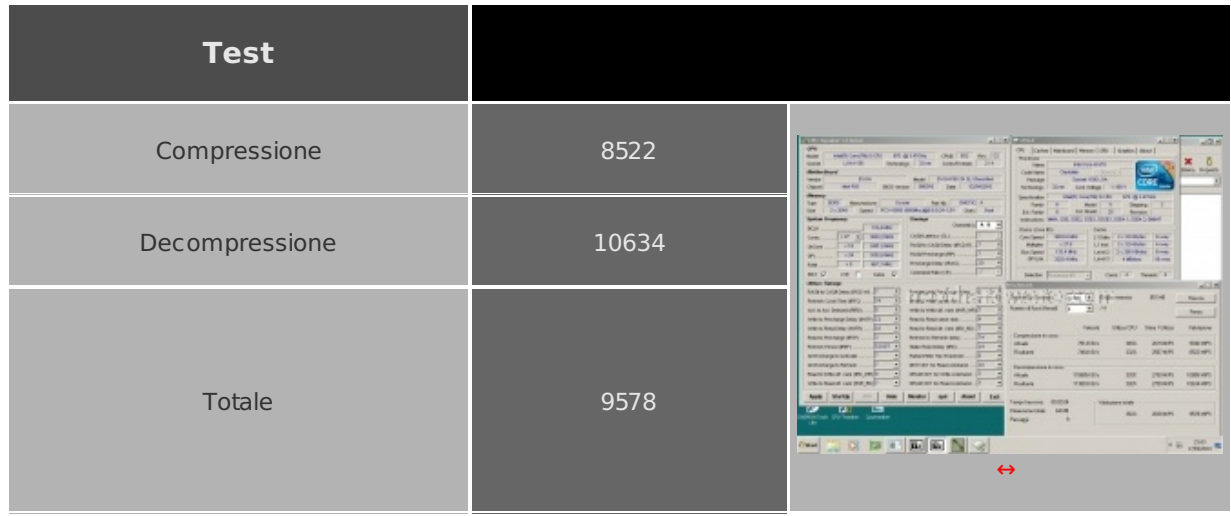

#### **SuperPI 1.5 mod Xs**

Il Super PI è uno dei test più apprezzati dalla comunità degli overclockers e, seppur obsoleto e senza supporto multi thread, riesce ancora ad attrarre un vasto pubblico. Il Super PI non restituisce un punteggio, ma l'effettivo tempo in secondi necessario ad eseguire il calcolo di un numero variabile di cifre del Pi Greco.

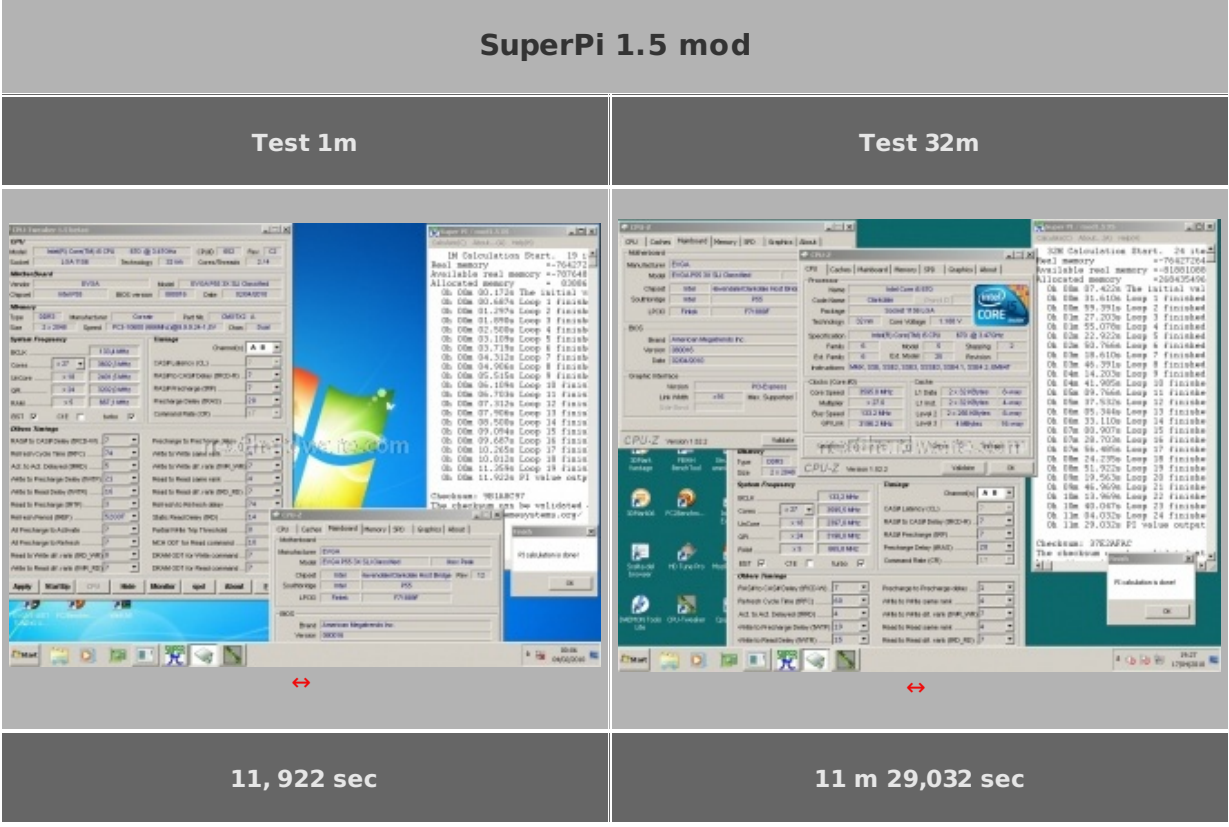

## **Futuremark PCMark Vantage**

La suite PCMark valuta le performance dell'intero sistema analizzando CPU, memorie, sottosistema disco e scheda video. L'edizione Vantage può funzionare solo su Microsoft Windows Vista o 7 ed è disponibile in versione a 64bit. Il punteggio finale è ottenuto attraverso una serie di test focalizzati su attività comuni come la manipolazione di fotografie, editing video, navigazione web e manipolazione di file.

#### **Futuremark PCMark Vantage**

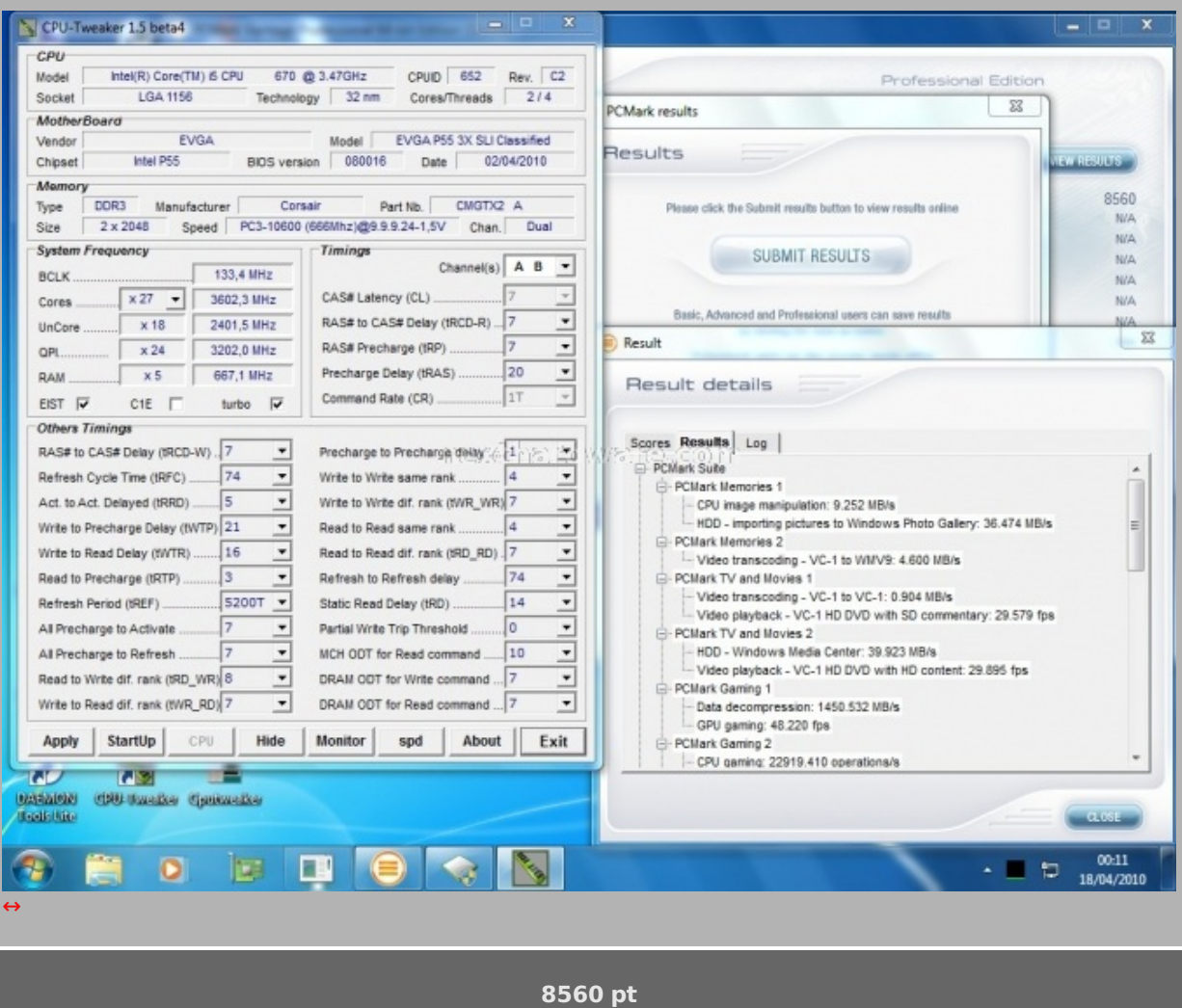

# **7. Sintetici 3D e rendering**

## **7. Sintetici 3D e rendering**

#### **Futuremark 3DMark 2006 build 1.2.0**

La versione 2006 dei 3DMark ha ridisegnato il concetto di performance. Per la prima volta il test di base non viene più effettuato a 1024\*768 pixel ma a 1280\*1024 e viene inserito il supporto per il Pixel Shader 3.0 e HDR. Il test sfrutta a fondo e la CPU, che ricopre un ruolo particolarmente importante ai fini del risultato finale, dedicandogli ben 2 test obbligatori.

# **Futuremark 3DMark 2006**

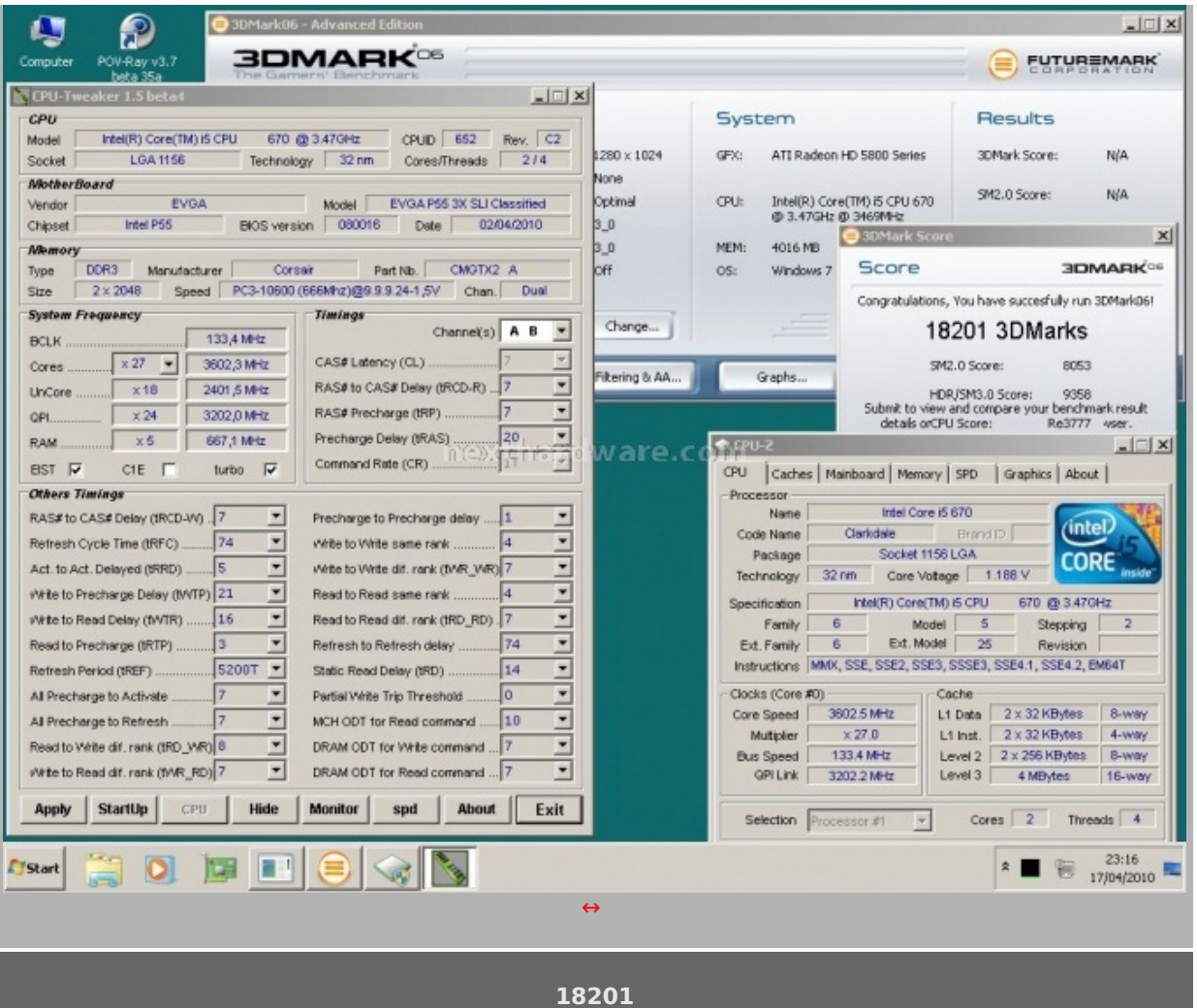

#### **Futuremark 3DMark Vantage**

Futuremark 3DMark Vantage è uno dei primi benchmark a sfruttare le DirectX10. A differenza del 3DMark 2006, il punteggio finale è meno influenzato dalle performance della CPU, sono comunque presenti ben due test per questo componente. Il secondo CPU Test utilizza l'SDK Ageia (ora NVIDIA) per la simulazione della fisica della scena, questa può essere accelerata con PPU (Physical Processing Unit) di Ageia oppure con una scheda grafica NVIDIA dotata di driver PhysX; Futuremark ha deciso che i punteggi ottenuti con i driver PhysX non sono validi ai fini della classifica online perché così viene snaturato il CPU test, non più influenzato dalle prestazioni del processore, ma solo dalla scheda video.

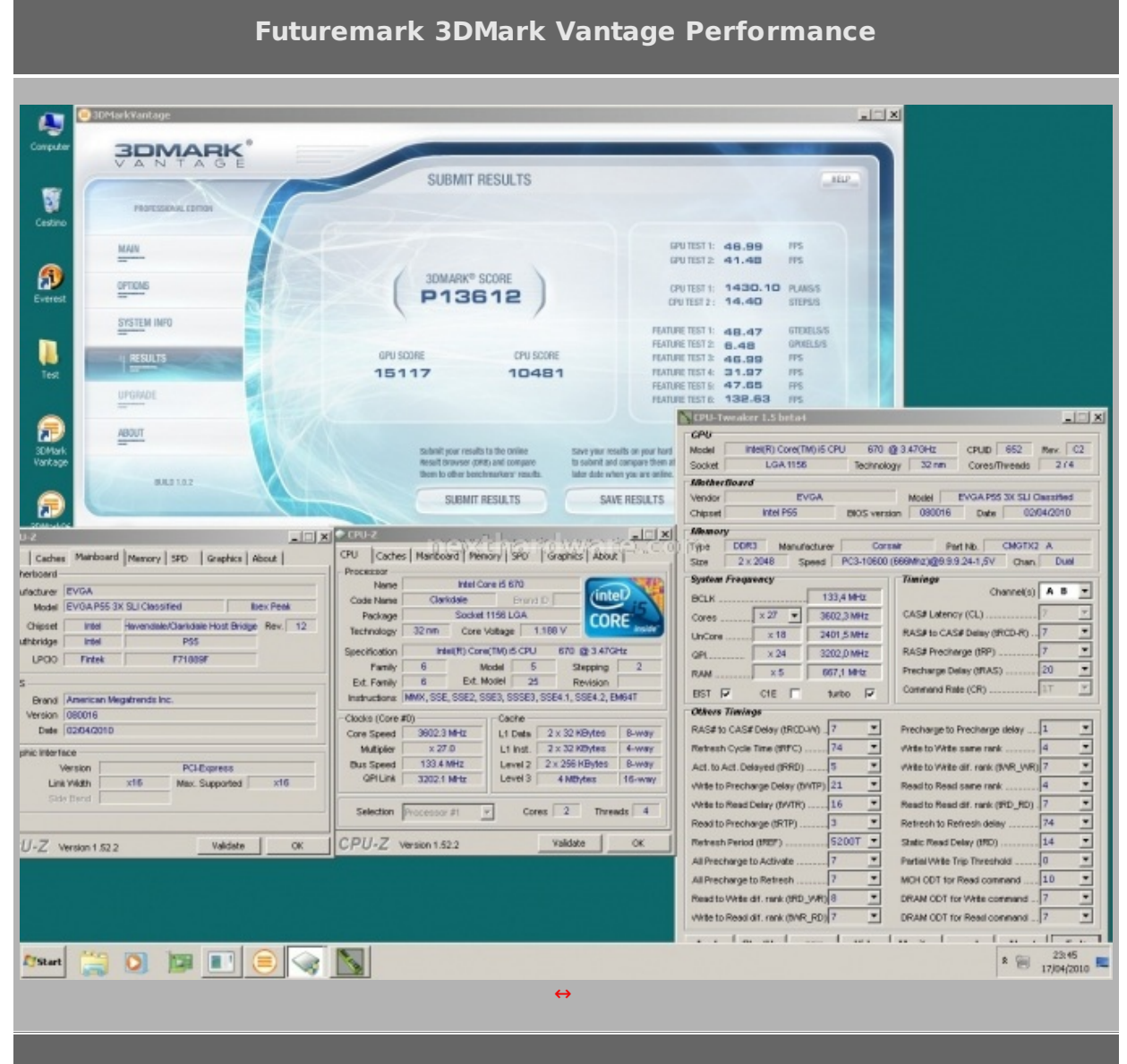

**13612**

# **POV Ray 3.7**

Per testare le prestazioni del processore in prova, abbiamo usato il benchmark integrato in POV Ray. Il programma è stato installato in versione 64 bit.

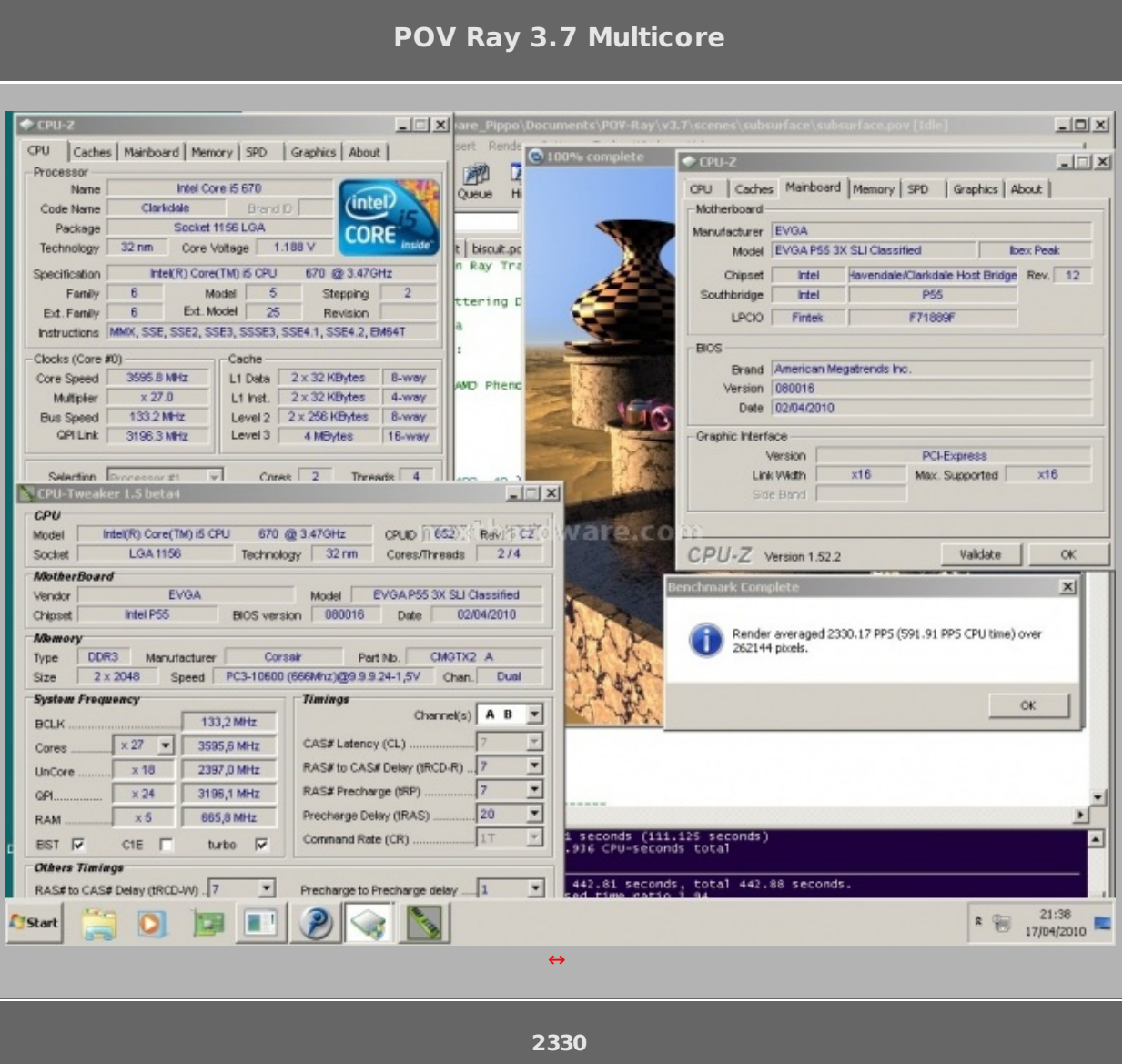

#### **MAXON CINEBENCH R10**

Basato sul motore dei software professionali, MAXON CINEBENCH è da sempre punto di riferimento per il testing dei sistemi multiprocessore.

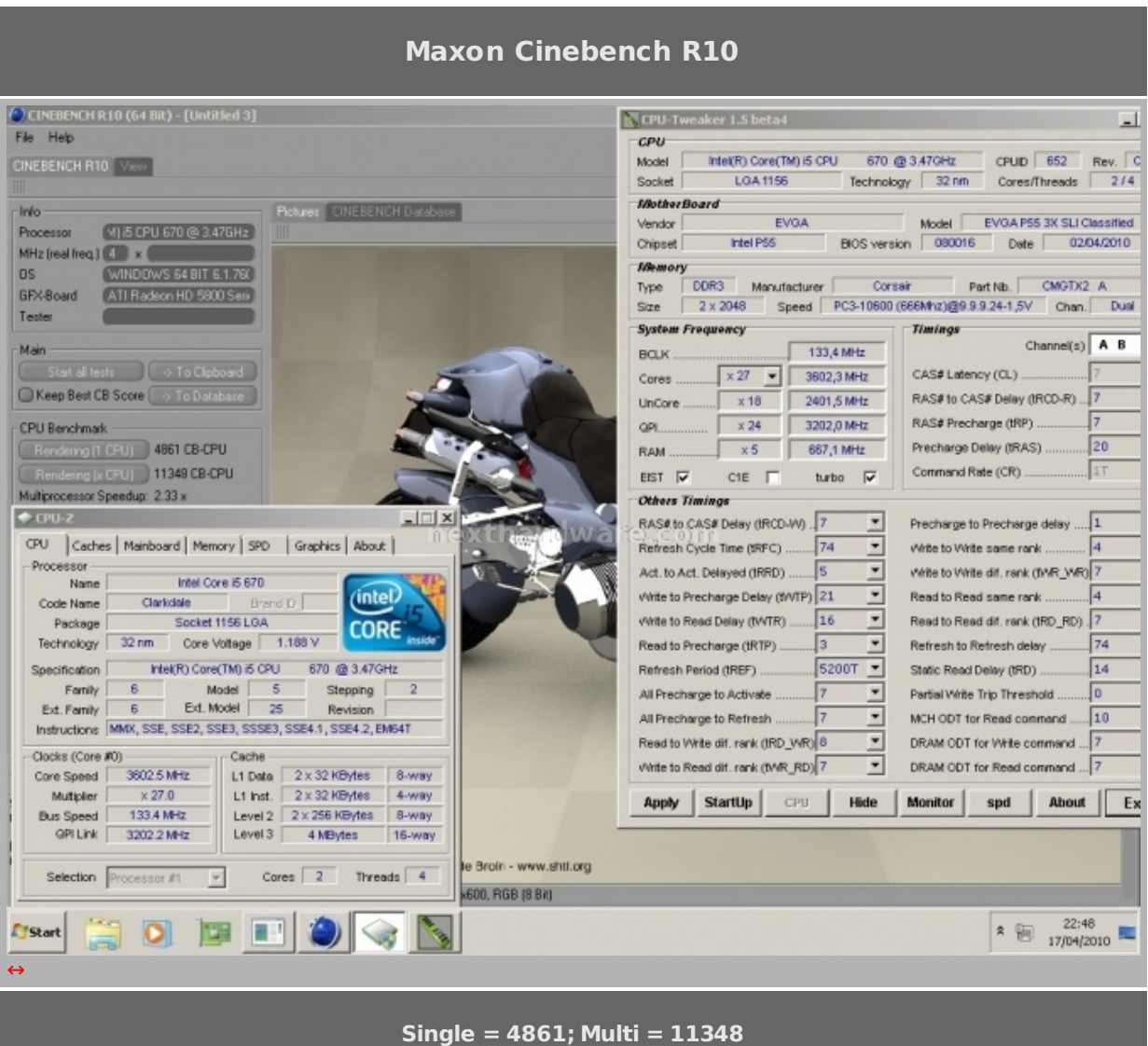

## **8. Sintetici memorie**

## **8. Sintetici memorie**

## **Everest Ultimate Edition 5.50 Cache & Memory Benchamrk**

Everest utilizza un programma single thread per effettuare le misure di bandwidth, rispecchiando così le condizioni di funzionamento di un'applicazione single thread.

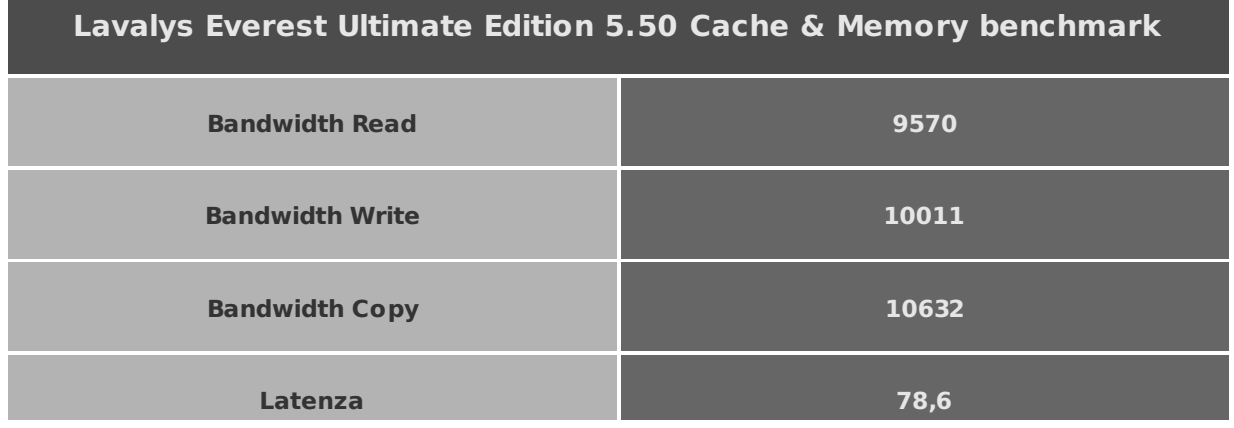

## **Sisoftware Sandra 2010**

Sandra utilizza per i test sulle memorie delle grandezze intere (non in virgola mobile) che rispecchiano le reali condizioni di funzionamento di un'applicazione multithread.

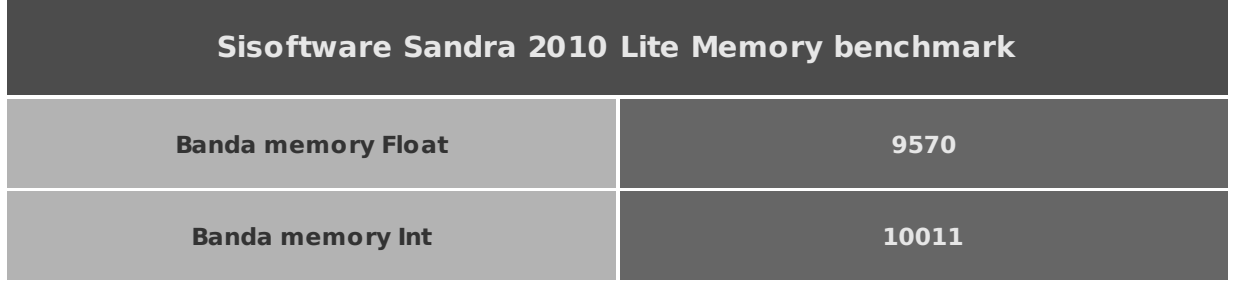

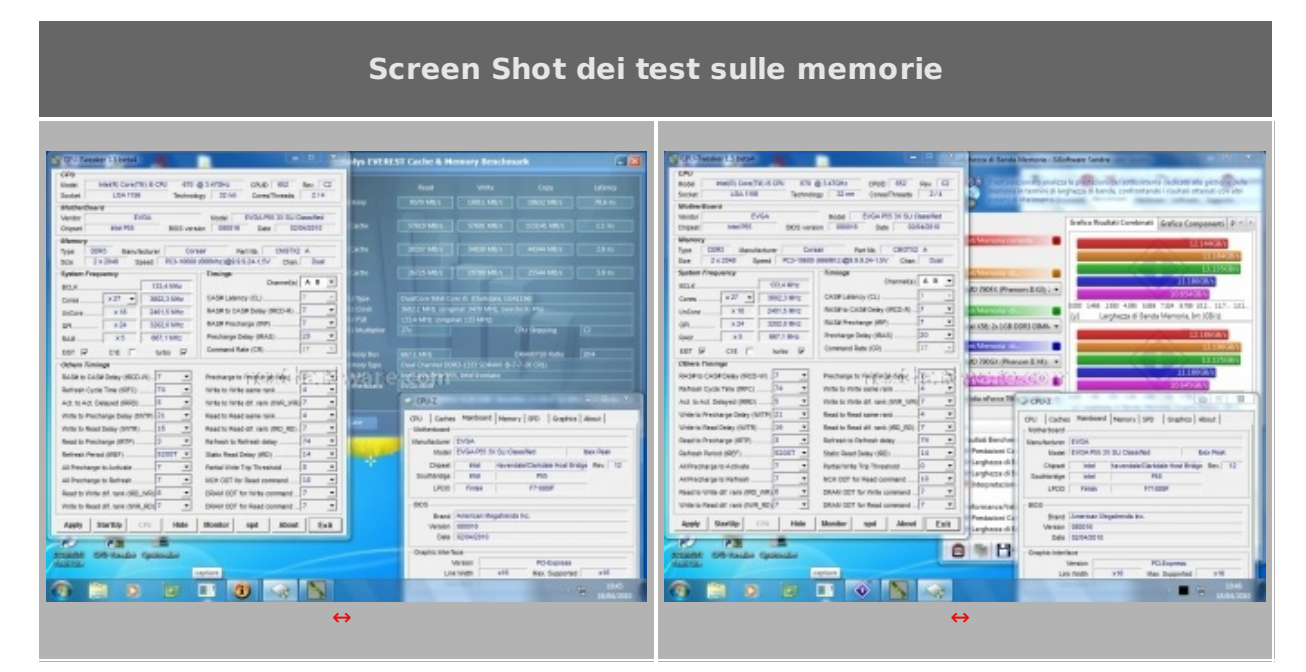

## **9. Giochi**

## **9. Giochi**

#### **Crysis WarHead**

Crysis Warhead non è il secondo episodio della prevista trilogia di Crysis, ma un'espansione che permette di approfondire alcuni degli avvenimenti del primo capitolo. Il personaggio principale non è più "Nomad†ma il suo collega "Psychoâ€, caratterizzato da una differente personalità e un diverso arsenale. Il motore di Crysis Warhead è lo stesso del suo predecessore ma include alcune migliorie che lo rendono meno pesante. Come per Crysis sono necessari 3-4 Gb di memoria Ram al fine di poter godere a pieno del gioco ad alta risoluzione.

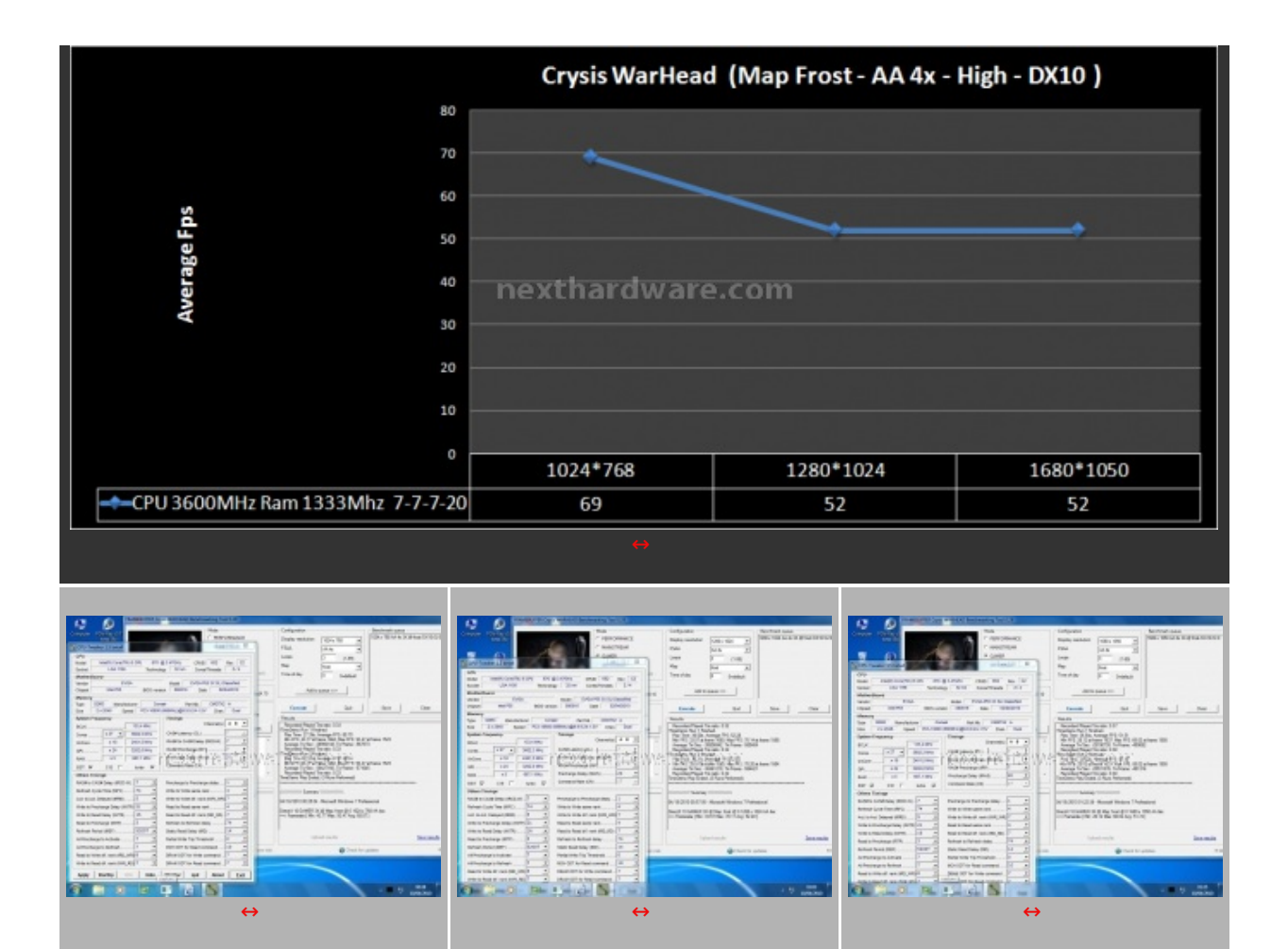

# **Far Cry 2**

Dopo molti anni dall'uscita del primo Far Cry, gioco che aveva riscosso un enorme successo, Ubisoft cerca di ripetersi con Far Cry 2. Il gioco utilizza il motore proprietario Dune, caratterizzato da un'elevata scalabilità e da una eccellente resa visiva. Abbiamo utilizzato il benchmark integrato in modalità Very High, eseguendo il time demo Ranch Small.

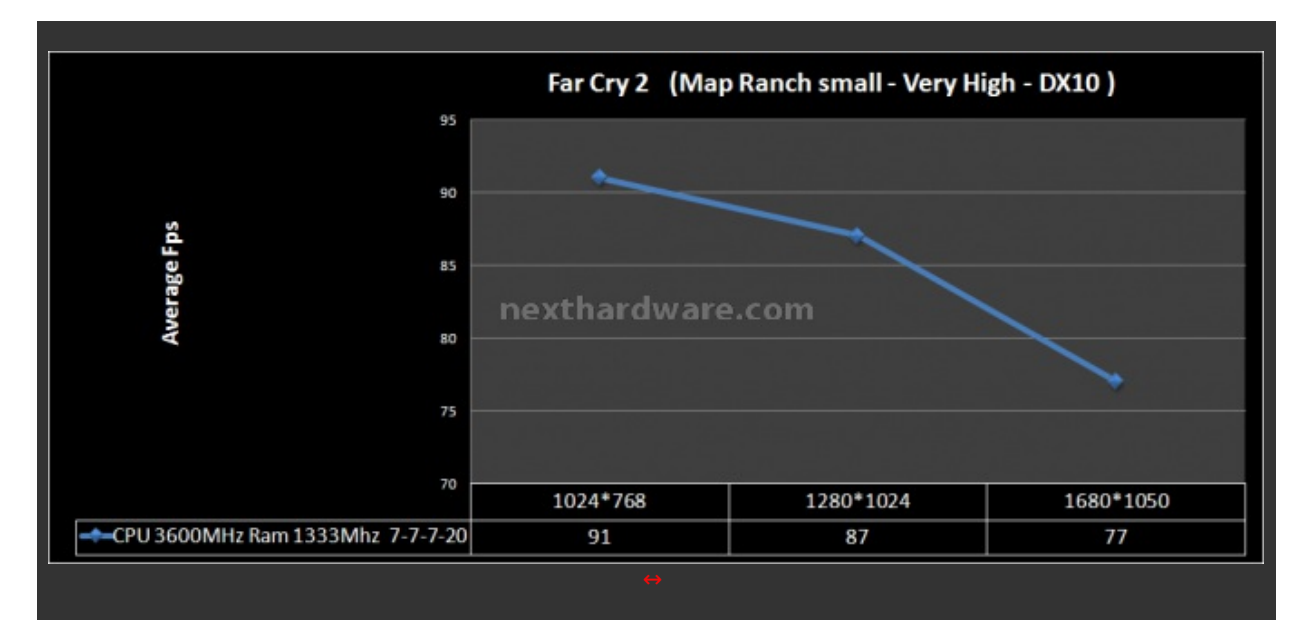

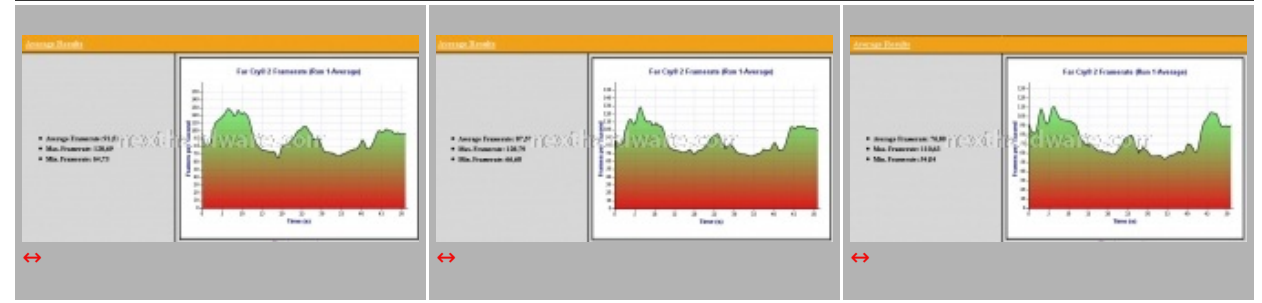

# **10. Overclock**

# **10. Overclock**

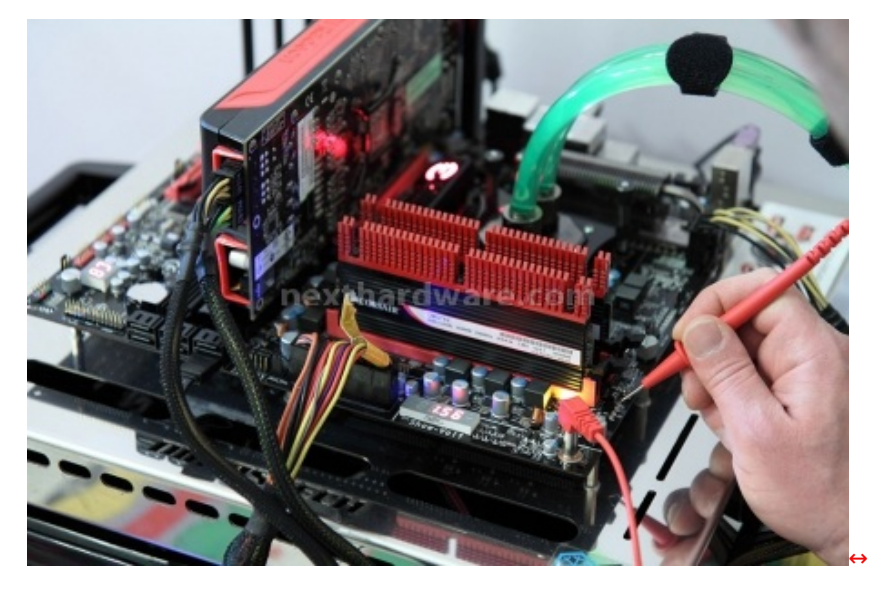

Per questa prova abbiamo cercato di spingere il sistema al massimo utilizzando dei voltaggi compatibili con il sistema di raffreddamento utilizzato, il più alto moltiplicatore della CPU disponibile, il divisore di memoria più appropriato e timings molto aggressivi. Il QPI link è stato impostato a 5.3 GT/sec, un valore che ci ha permesso di avere il massimo delle prestazioni con un VTT non esageratamente alto.

Le tensioni d'esercizio massime utilizzate per i test sono state le seguenti:

**Vram = 1.65V**

- $VTT = 1.45V$
- $\cdot$  **Vcore** =  $1,4V$

Si tratta di valori relativamente alti, il cui utilizzo è consigliato solo per brevi sessioni di bench e non per l'utilizzo quotidiano. I Benchmark da noi utilizzati per questa sessione sono il **Super Pi 1.5 Mod** ed il **3Dmark Vantage** .

Di seguito i risultati dei nostri test:

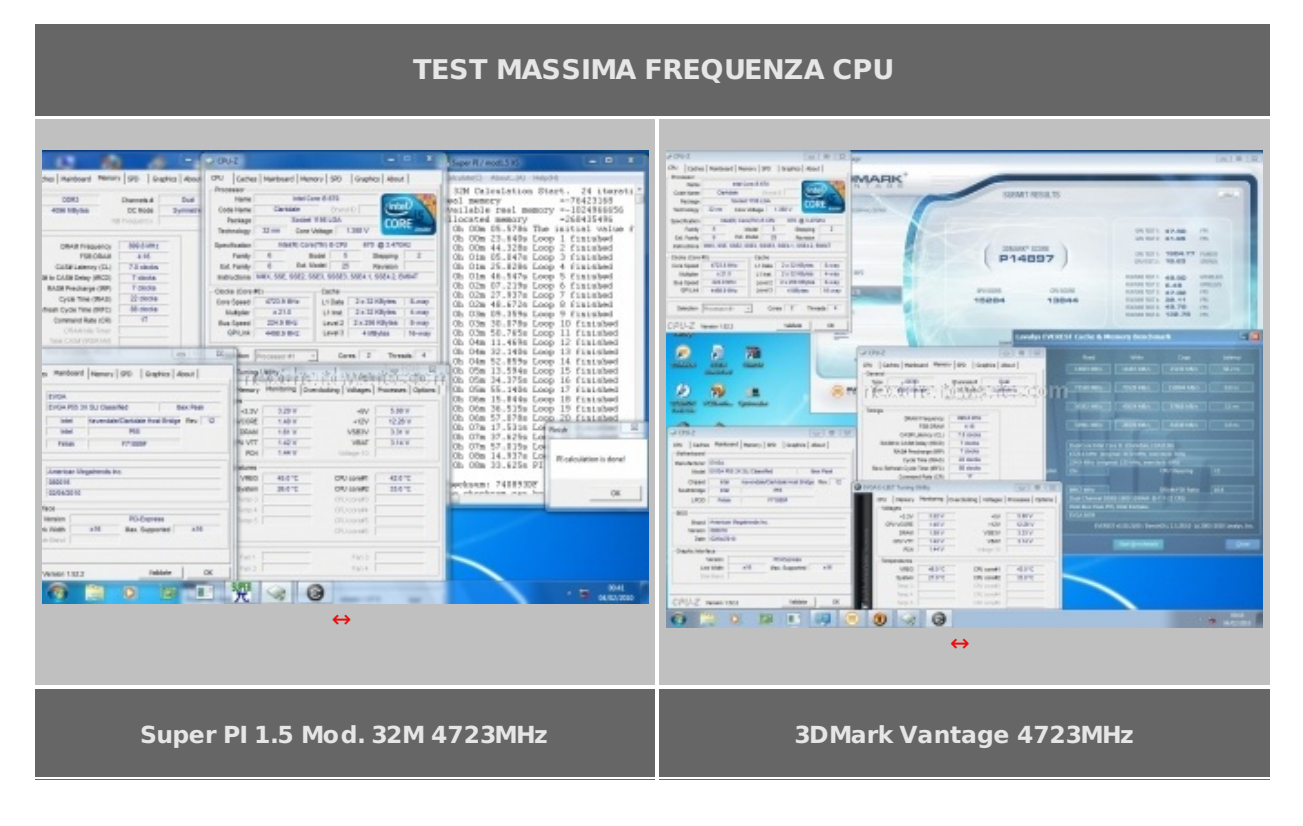

## **TEST MASSIMO BCLK E MASSIMA FREQUENZA RAM**

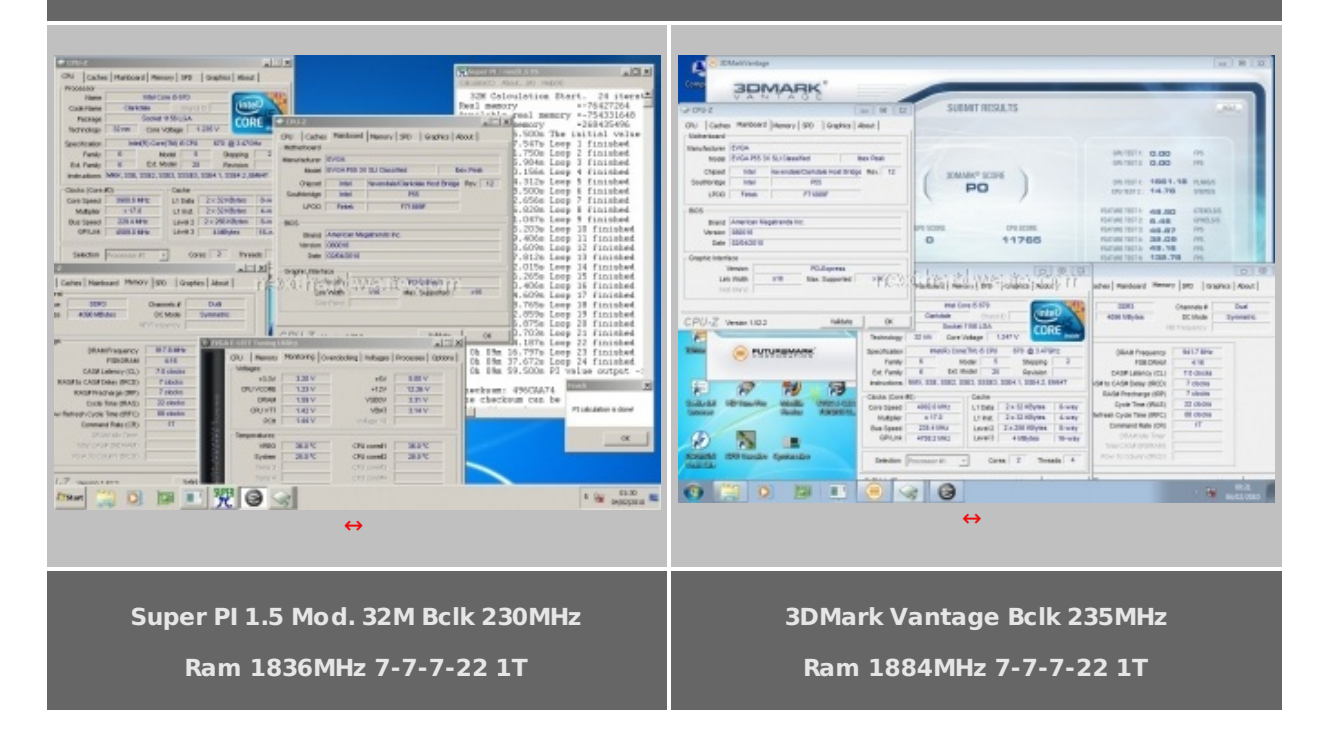

La mainboard ha superato brillantemente questa sessione di prove dimostrando grande stabilità in ogni test. Di grande rilievo il valore di frequenza massima raggiunta sulla CPU, così come il valore di BCLK. Buona la frequenza massima raggiunta sulle ram a Cas7, sicuramente non eccezionale, ma considerando i limiti imposti dall'architettura dei Core i5 possiamo ritenerci soddisfatti.

## **11. Extreme Overclock**

## **11. Extreme Overclock**

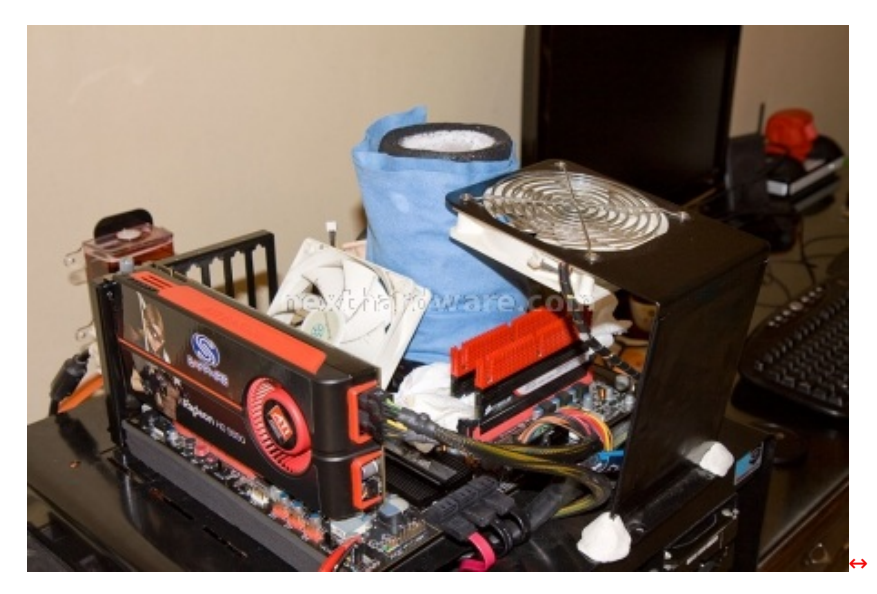

Per questa recensione abbiamo per la prima volta introdotto, data la particolarità della mainboard, anche alcuni test svolti utilizzando un raffreddamento estremo per la cpu, nella fattispecie un evaporatore in rame raffreddato con azoto liquido.

I test ad azoto liquido richiedono una serie di prove preventive volte alla ricerca delle migliori condizioni di funzionamento dei vari componenti in condizioni così estreme. Stabilito il Vcore ed il VTT massimi da utilizzare durante i test, pari a 2,0V e 1,55V, si è quindi proceduto alla ricerca dei valori di Cold boot e di Cold bug della Cpu (variabili in base al Vcore e al QPI link utilizzati).

La Classified 200 prevede, nel bios, la possibilità di selezionare per il Vcore ed il VTT, due valori diversi, il primo viene utilizzato durante la fase di boot ed il secondo viene applicato una volta terminato il caricamento del sistema operativo. Questa funzione è molto utile perché permette di stressare un po' meno la CPU e allo stesso tempo di risparmiare un po' di azoto.

Impostati i voltaggi ed una frequenza di avvio pari a 5850Mhz si è quindi proceduto alla ricerca del cold boot della cpu :

- **Vram = 1.73V**
- **VTT (boot) = 1.45V; VTT (O.S) = 1.55V**
- **Vcore (boot) = 1,6V; Vcore (O.S) = 1,66V**

Abbassando la temperatura gradualmente, si è giunti alla conclusione che la mainboard era in grado di avviarsi fino alla temperatura di -120↔°, superata tale soglia, bisognava aspettare il raggiungimento di tale temperatura per effettuare un riavvio a freddo.

Una volta stabilito il cold boot, si è proceduto alla ricerca del cold bug della cpu procedendo nel seguente modo: avviata la macchina nelle stesse condizioni previste per la ricerca del cold boot, una volta entrati nel sistema operativo, si sono fissati tramite il software Eelet i voltaggi massimi da utilizzare per i test stabiliti preventivamente, infine si è proceduto a raffreddare la cpu fino allo spegnimento della macchina che è avvenuto alla temperatura di -155↔°.

Una volta individuato il valore del cold bug, è bastato mantenersi con le temperature entro i due limiti stabiliti, per potere ricercare la massima frequenza della cpu utilizzabile per test di breve durata come il Superpi 1m ed il Pifast.

#### **TEST LN2**

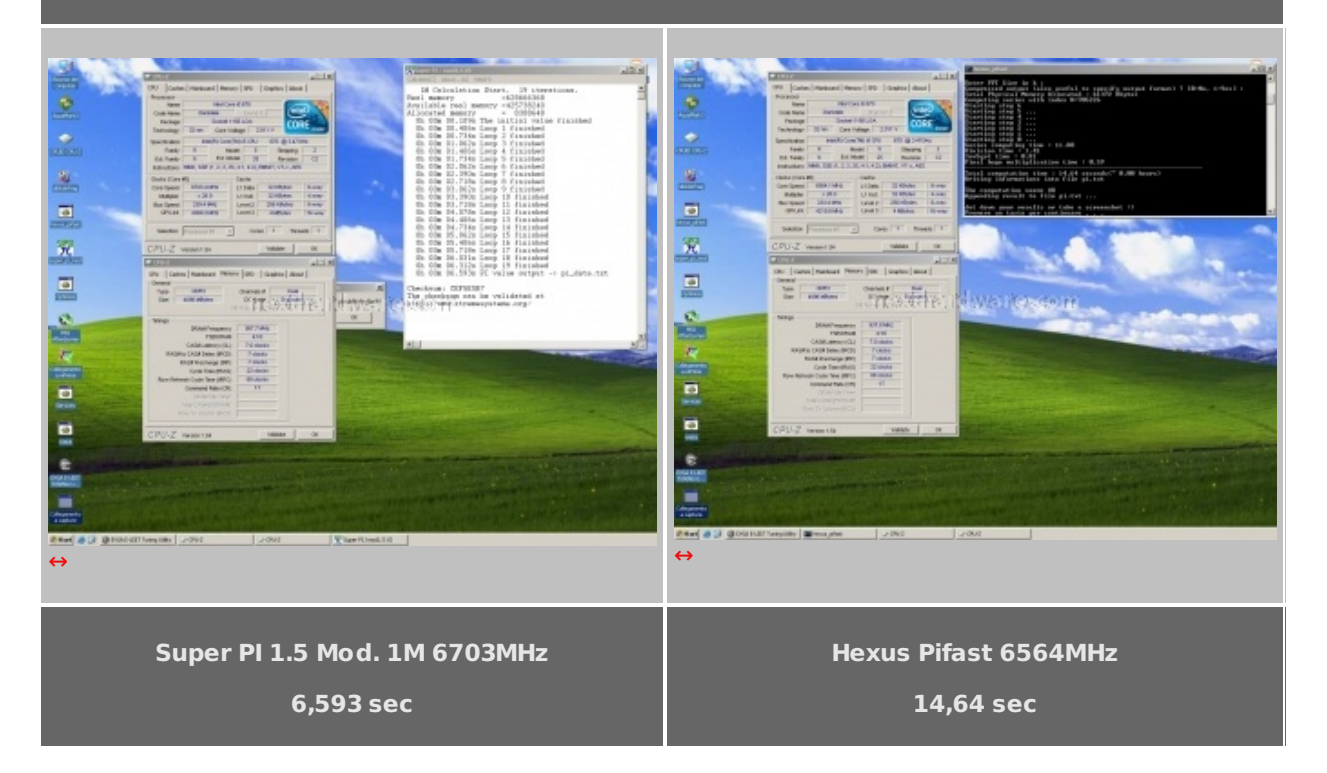

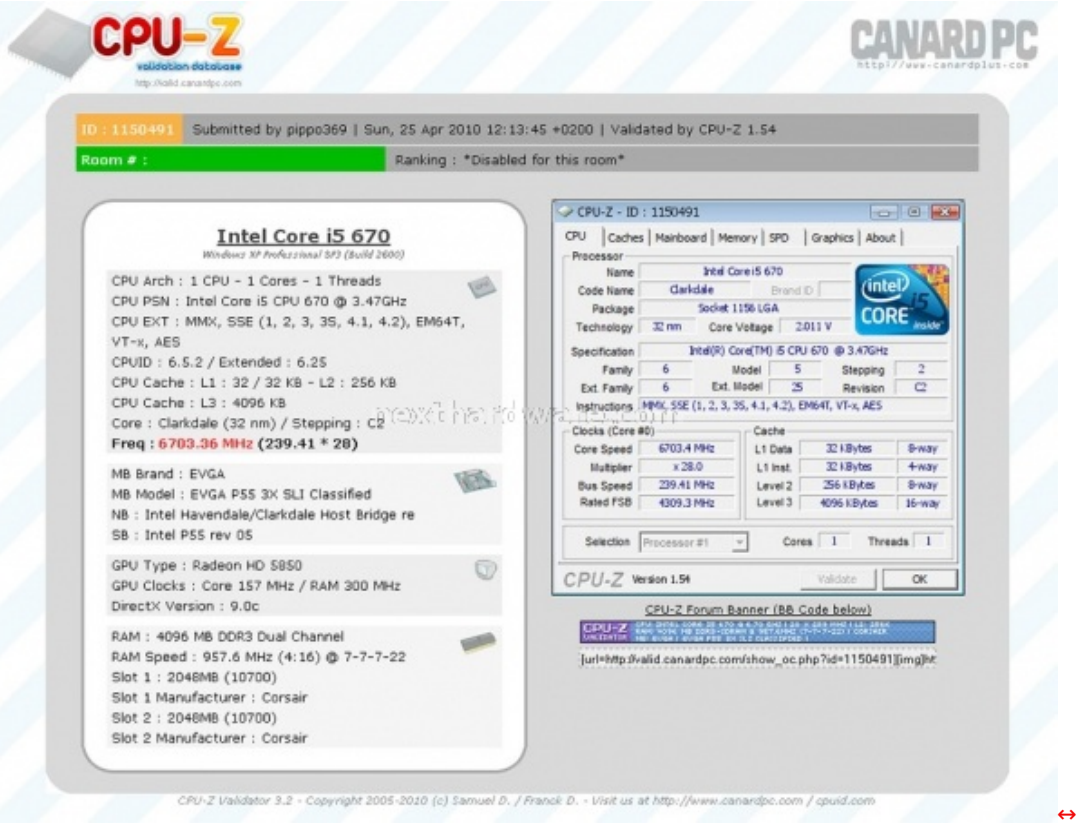

La massima frequenza raggiunta dalla CPU, durante i test, è stata di 6703 MHz con un'overclock pari al 93,8%. Il risultato è veramente soddisfacente, considerando che abbiamo utilizzato un evaporatore di vecchia generazione dotato di un "buffer†inadeguato alle attuali cpu.

## **12. Conclusioni**

## **12. Conclusioni**

La EVGA P55 Classified 200 si è dimostrata una scheda madre molto efficiente ed in grado di sfruttare al meglio le Cpu e le memorie che gli vengono abbinate, ma non è una mainboard "facileâ€ ed ha meglio le Cpu e le memorie che gli vengono abbinate, ma non è una mainboard "facileâ€ ed ha bisogno di una buona dose di esperienza, per poterla spingere al massimo.

Se volete ottenere subito dei risultati con il minimo sforzo, questa non è la mainboard che fa per voi, se invece cercate una mainboard che sia in grado di offrirvi un "fine setting†fuori dalla norma ed avete tempo da dedicargli, la P55 Classified 200 vi darà delle grandi soddisfazioni.

La qualità costruttiva è al top e, oltre alla robustezza e al design molto ricercato in tutte le sue componenti, offre un'elettronica che non ha rivali in termini di efficienza del circuito di alimentazione.

Il Chip NF200 offre, inoltre, una marcia in più a chi vuole usare configurazioni multi VGA ed avere sempre il massimo bandwidth su ogni scheda video.

Il prezzo della EVGA P55 Classified 200, pari a circa **350€** , non è tra i più bassi della categoria, però la scheda offre una serie di features che non troviamo su altre mainboard P55, come il chip NF200, un multimetro digitale integrato e la doppia foratura, a cui va aggiunta la garanzia di tre anni che, per un prodotto destinato all'overclock estremo, rappresenta un buon incentivo all'acquisto.

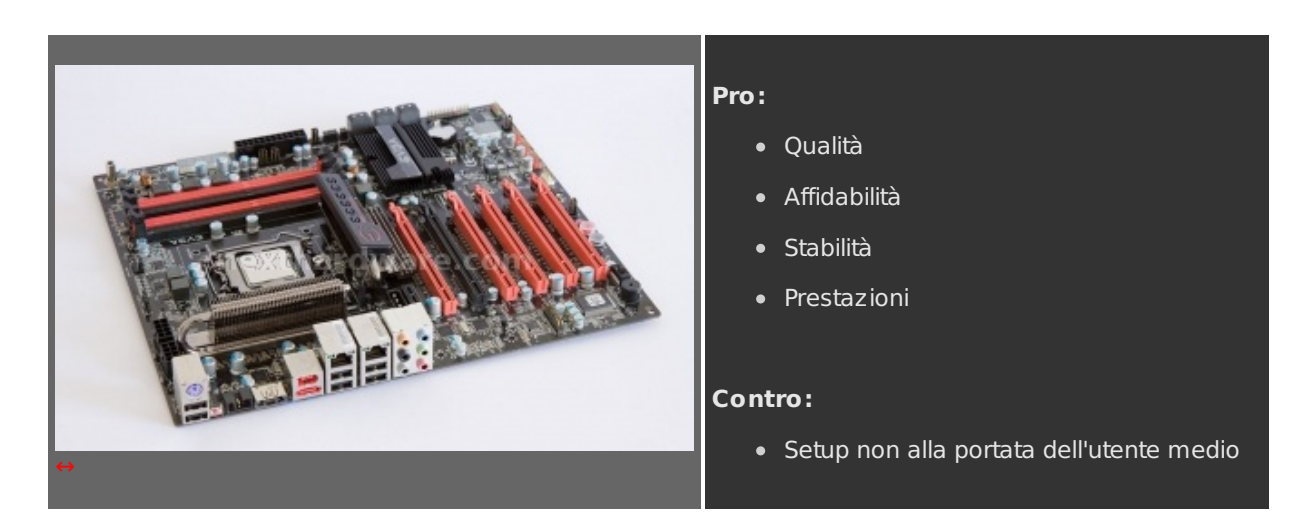

**Ringraziamo EVGA per averci gentilmente fornito la scheda oggetto di questa recensione.**

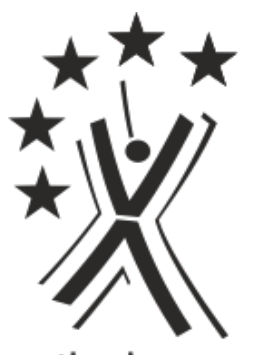

nexthardware.com

Questa documento PDF è stato creato dal portale nexthardware.com. Tutti i relativi contenuti sono di esclusiva proprietà di nexthardware.com. Informazioni legali: https://www.nexthardware.com/info/disdaimer.htm